**Passo a Passo para vender o seu Produto/Serviço.**

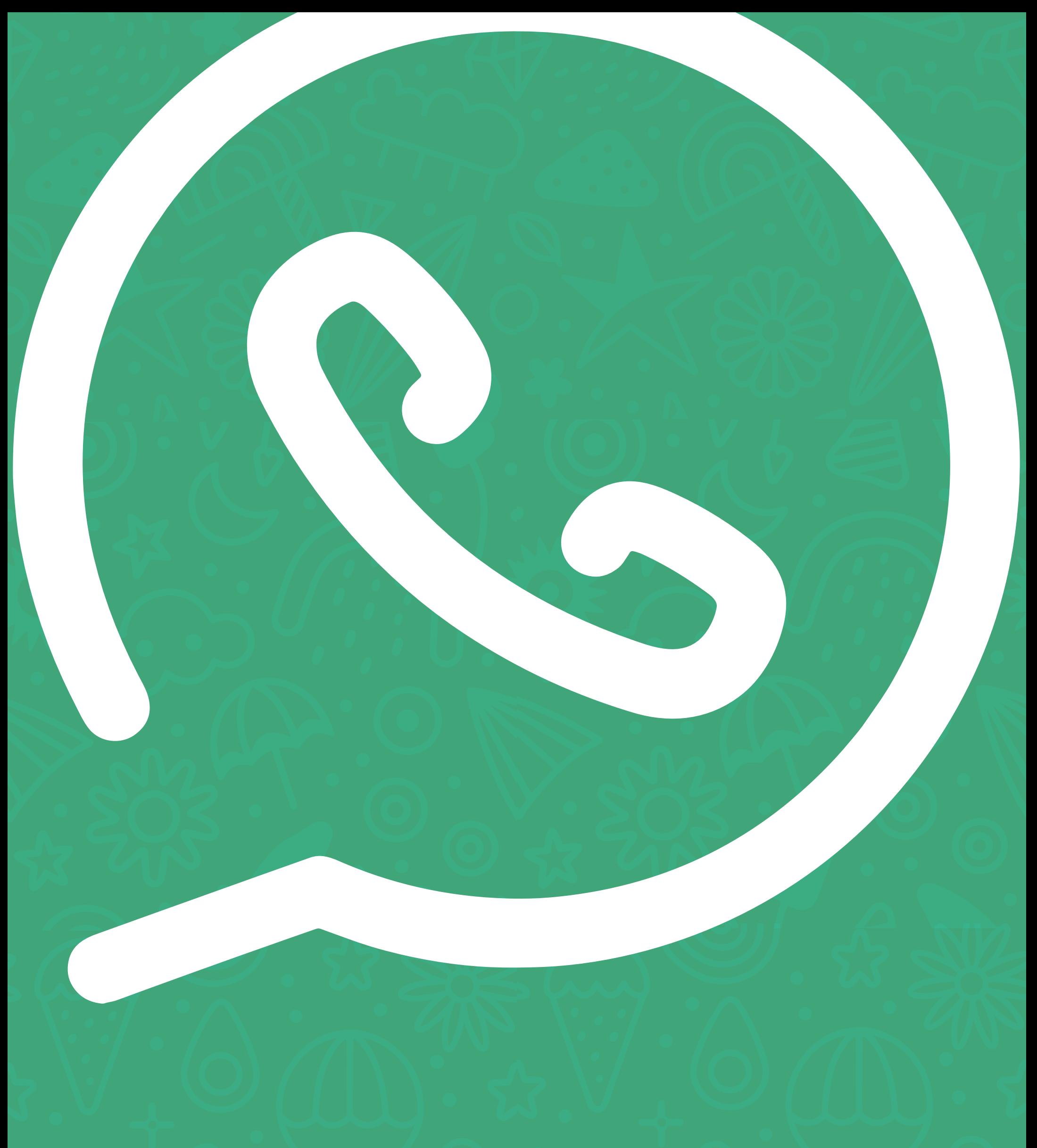

# **E-book Vendas pelo Whatsapp Business**

**E-Book Gratuito da Zap Contábil, desfrute.**

# **Introdução**

Hoje, quero bater um papo sincero com vocês sobre uma ferramenta que, se bem utilizada, pode transformar completamente a maneira como vocês fazem negócios.

Estou falando do *WhatsApp Business*! Antes que vocês pensem que é só para conversas com amigos e familiares, vou mostrar como ele pode ser um poderoso canal de vendas.

Então, por que fazer vendas utilizando o WhatsApp Business?

Antes de mais nada, vamos entender alguns pontos importantes!

Durante a pandemia, 85% das pessoas entrevistadas pela ESPM (Escola Superior de Propaganda e Marketing) afirmaram que o *WhatsApp Business* foi fundamental para suas atividades.

O Brasil sempre foi um dos maiores usuários do aplicativo, não só para bater papo, mas também para negócios.

E aqui está o pulo do gato: segundo a Fundação Getúlio Vargas, o Brasil tem quase tantos smartphones quanto habitantes.

São cerca de 200 milhões de celulares para 190 milhões de pessoas. Se isso não é uma oportunidade gigantesca para vender, eu realmente não sei o que é!

O *WhatsApp Business* tem inúmeras funcionalidades que talvez você nem conheça, mas que podem ser grandes aliadas para o seu negócio. Ele pode organizar sua comunicação, facilitar sua rotina administrativa, e sim, você também pode fazer e receber pagamentos através dele.

O objetivo deste e-book é te mostrar como usar essas funcionalidades a seu favor. Ao final da leitura, você terá uma visão muito mais clara e ampla das possibilidades que o *WhatsApp Business* oferece para seu empreendimento.

Então, prepare-se para ter um aprendizado efetivo e seguir os passos que vamos te mostrar aqui!

**AUTOR: Lucas Giove**

**Co-Autor: Pedro Guilherme Ramalho**

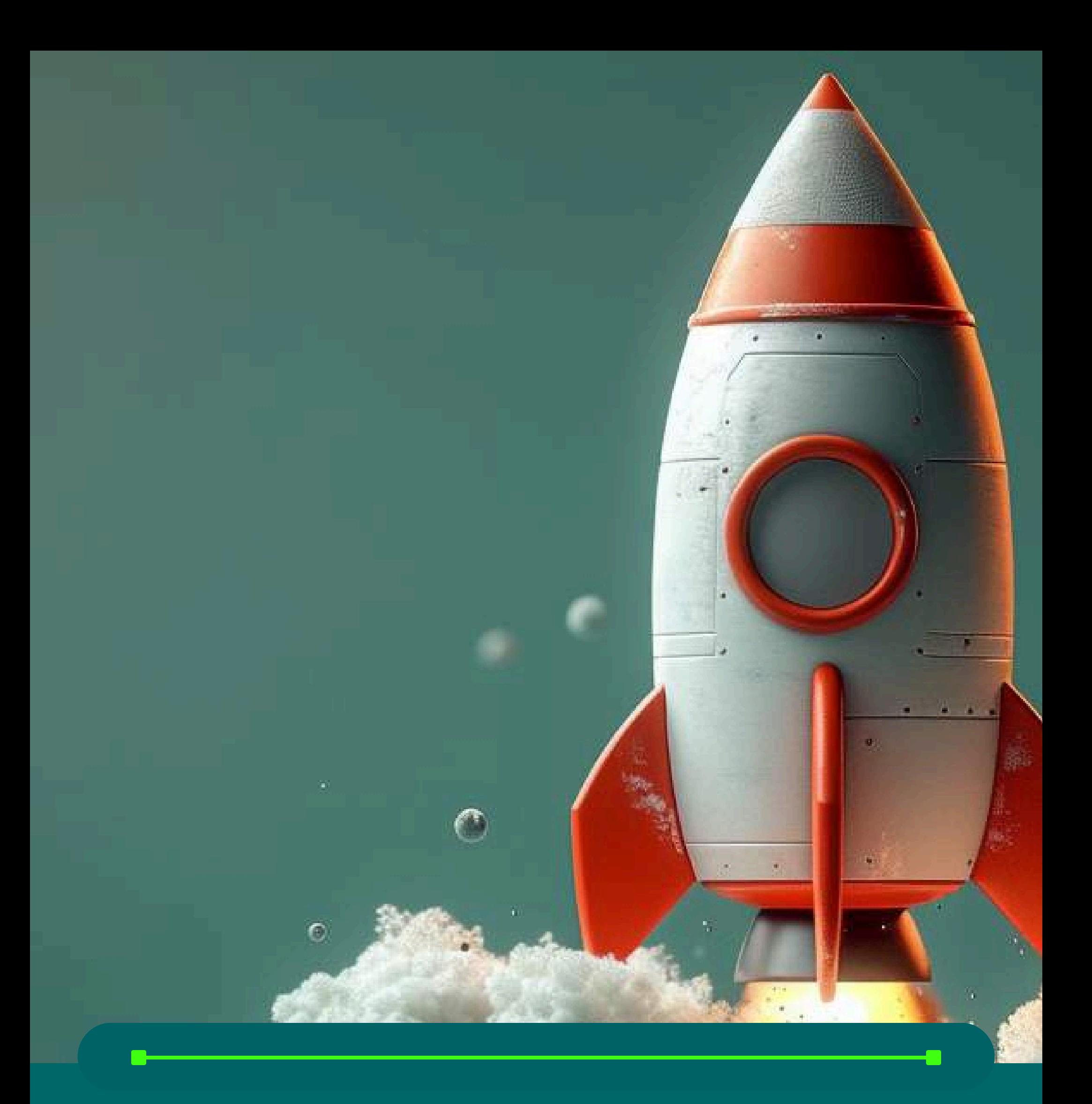

**Sumário**

Capítulo 1: **Técnicas de vendas no WhatsApp;**

Capítulo 2: **Como atender bem o seu cliente pelo WhatsApp;**

Capítulo 3: **WhatsApp Business Solution;**

Capítulo4: **WhatsApp Pay: como efetuar transações financeiras pelo WhatsApp;**

Capítulo 5: **Como gerar leads no WhatsApp;**

Capítulo 6: **Pós-venda: Dicas essenciais para fidelizar seus clientes;**

Capítulo 7: **O que não enviar pelo WhatsApp;**

Capítulo 8: **Funil de vendas no WhatsApp;**

Capítulo 9: **Como o WhatsApp Status pode alavancar as minhas vendas?**

1.**MENSAGENS PRONTAS PARA CLIENTES.** 2.**EXTRAIR NÚMEROS DE GRUPOS DE WHATSAPP.** 3.**IMPORTAR CONTATOS NO EMAIL.** 4.**EXTRAIR NÚMEROS DA INTERNET.** 5.**ENVIANDO MENSAGENS EM MASSA.**

#### **Bônus**

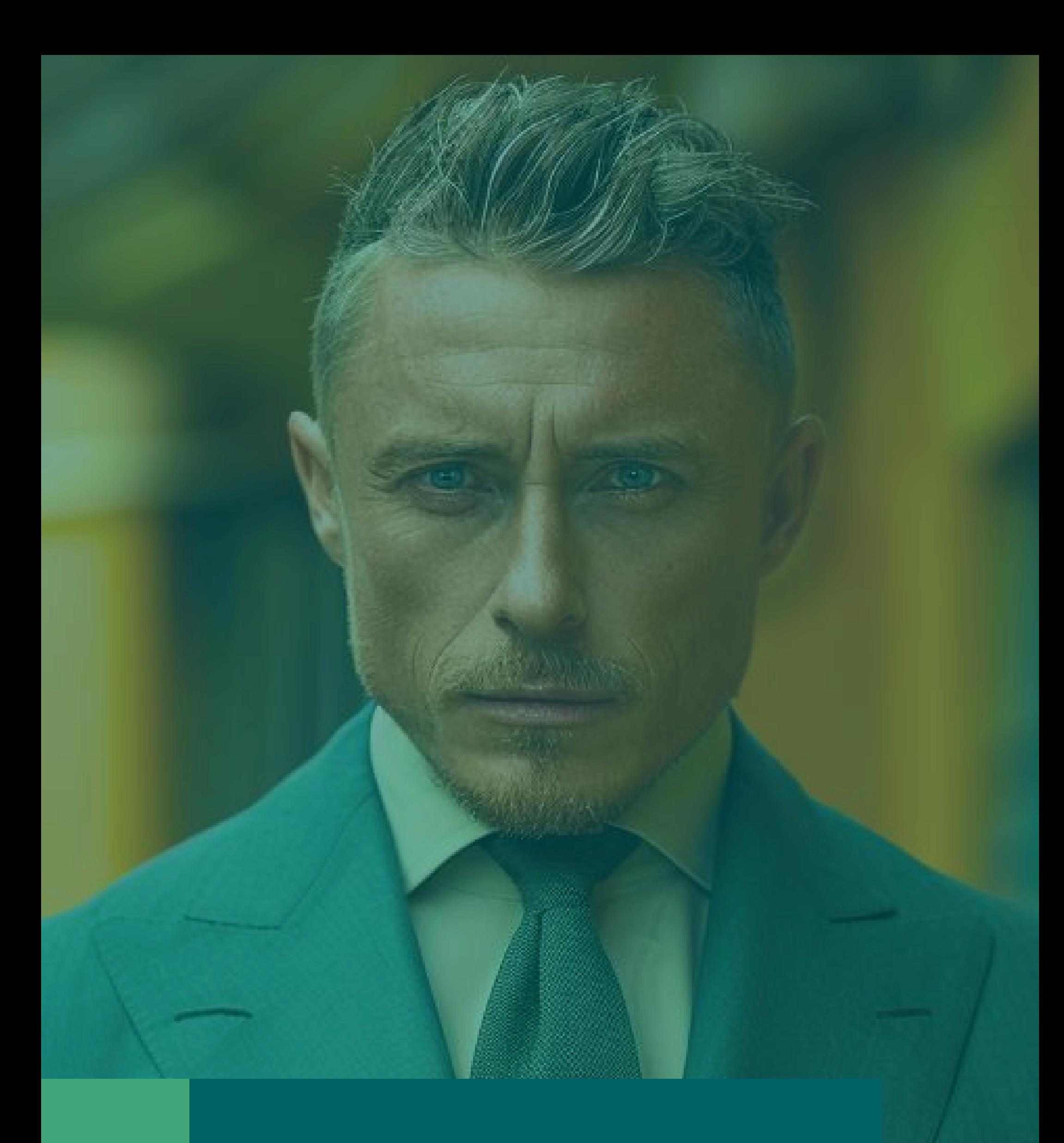

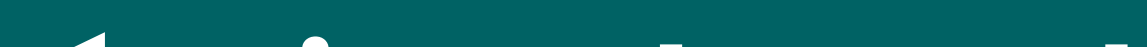

# **Técnicas de vendas no WhatsApp**

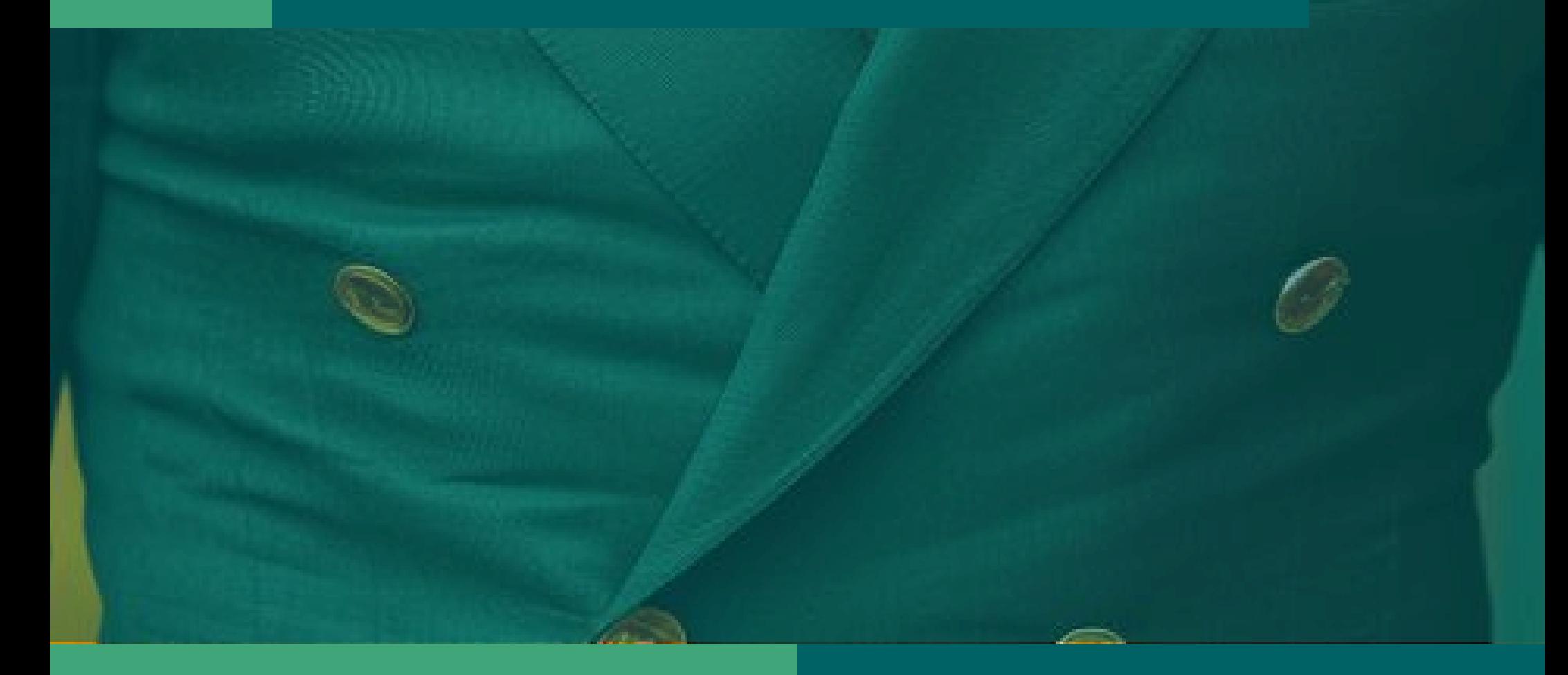

Sabe aquele preconceito de que o WhatsApp é só para conversar com amigos e familiares? Pois é, precisamos desmistificar isso agora. O aplicativo pode ser um aliado poderoso para suas vendas e hoje vou te mostrar como.

#### **Use o WhatsApp Business**

Primeira dica: adote o WhatsApp Business. Não é só uma versão qualquer, é a ferramenta certa para negócios, especialmente para você, que tem um pequeno empreendimento ou trabalha como autônomo.

Aqui estão algumas funcionalidades que vão te ajudar:

### **Conta Comercial com dados do negócio:**

Quando alguém entra em contato pelo WhatsApp Business sabe que está falando com sua empresa. Então, capriche no perfil!

Coloque uma foto com o logo da sua empresa, adicione o endereço, horário de funcionamento, ramo de atuação, site, e-mail e qualquer outra informação relevante. Isso torna a comunicação mais profissional e confiável.

#### **Catálogo de Produtos**

Já pensou em ter todos os seus produtos ou serviços organizados e disponíveis para os clientes verem com apenas um clique?

No WhatsApp Business, você pode criar um catálogo detalhado com fotos, preços e descrições dos seus produtos.

Isso facilita muito na hora de enviar informações para os clientes, economizando tempo e aumentando as chances de venda.

#### **Mensagens Automáticas**

Sabe aquela sensação chata de mandar uma mensagem e ficar esperando a resposta?

Configure mensagens automáticas de saudação e de ausência, para responder seus clientes imediatamente, para quando não estiver disponível. Isso mostra que você está sempre atento.

# **Técnicas de vendas no WhatsApp**

#### **Respostas Rápidas**

O tempo é precioso! Configure respostas rápidas para perguntas frequentes. Por exemplo, crie uma mensagem de agradecimento que pode ser enviada através de um atalho. Isso economiza tempo e melhora a experiência do cliente.

#### **Etiquetas**

Organização é tudo! Use etiquetas coloridas para categorizar suas conversas. Isso ajuda a manter tudo em ordem e facilita encontrar mensagens importantes rapidamente.

### **Maximize o Potencial do WhatsApp**

#### **Estatísticas de Mensagens**

Para entender o impacto da sua comunicação, acesse os relatórios de mensagens. Você pode ver quantas mensagens foram enviadas, entregues e lidas. Esses dados são essenciais para ajustar suas estratégias de atendimento.

#### **Atalhos em Anúncios**

Use outras redes sociais para direcionar clientes para o WhatsApp. Adicione links nos seus anúncios que levem diretamente para uma conversa no WhatsApp. Isso abre um canal de comunicação direto e eficiente com seus clientes.

#### **Listas de Transmissão**

Em vez de criar grupos, use listas de transmissão. Isso permite que você envie uma mensagem para vários contatos de forma privada, sem que eles vejam as respostas uns dos outros. Mantém a privacidade e a personalização da comunicação.

#### **QR Codes**

Facilite o contato criando QR Codes que levam diretamente para uma

conversa no WhatsApp. Adicione esses códigos em suas redes sociais, no seu site, ou até em materiais impressos. É uma forma prática para que os clientes iniciem um atendimento, sem precisar digitar seu número.

#### "Tudo o que a mente do homem pode **conceber** e imaginar, pode **alcançar**." *Napoleon Hill*

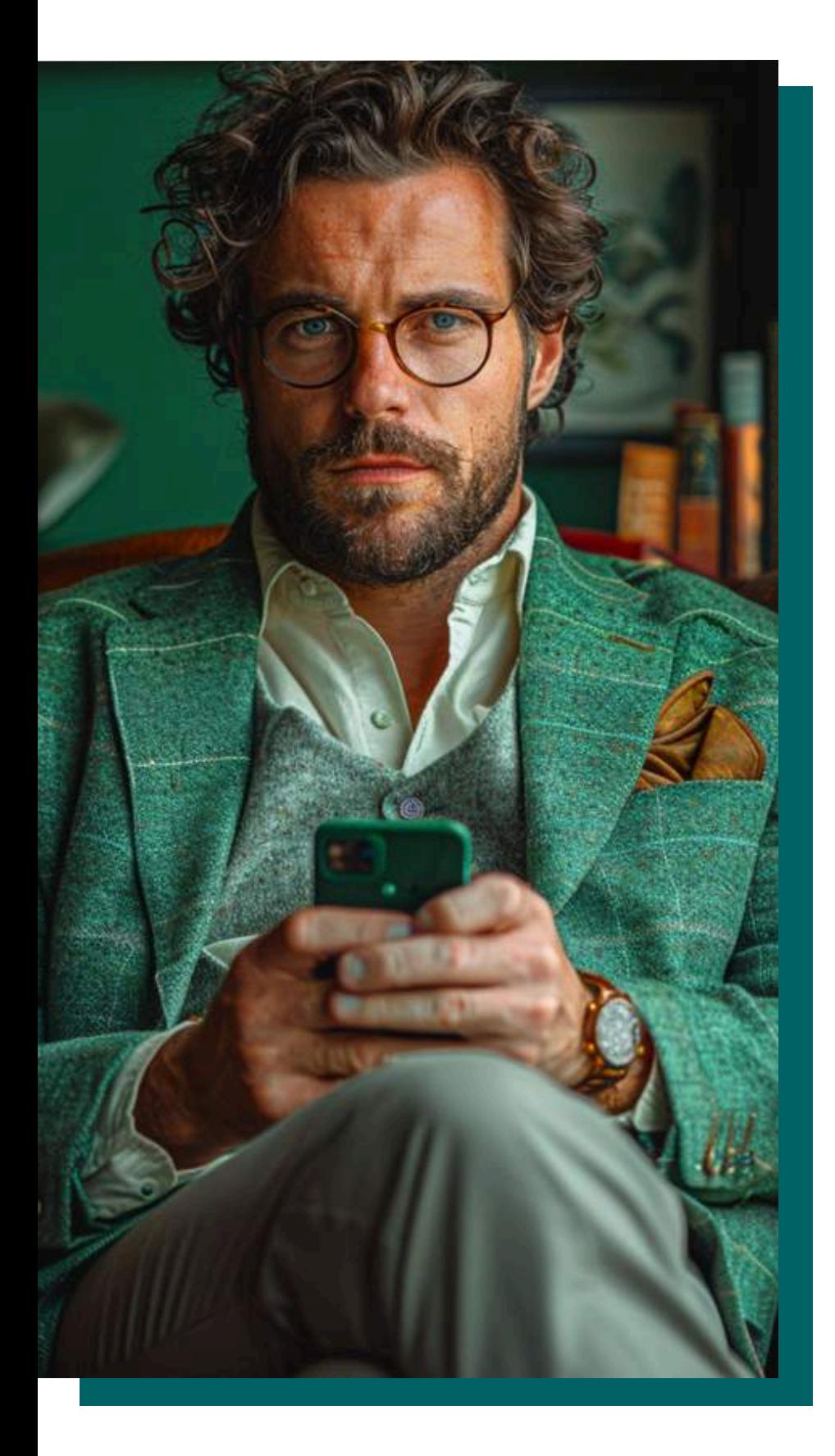

### **Estruture Suas Mensagens**

#### **Cronograma de Mensagens**

Não trate todos os clientes da mesma forma!

Cada um está em um estágio diferente no funil de vendas. Personalize suas mensagens conforme a etapa em que o cliente se encontra.

Isso, com certeza, elevará a relevância e eficácia da comunicação.

#### **Compartilhe Conteúdos e Promoções**

Use suas listas de transmissão para enviar conteúdos relevantes e promoções.

Transforme o WhatsApp em um canal ativo de marketing digital, mantendo seus clientes informados e engajados.

#### **Utilize Gatilhos Mentais**

Os gatilhos mentais são estímulos poderosos que influenciam a tomada de decisão dos clientes!

#### **Urgência e Escassez**

Crie um senso de urgência com promoções relâmpago ou destacando a baixa quantidade de estoque. Isso motiva os clientes a agirem rapidamente.

#### **Autoridade**

Posicione-se como um especialista no seu ramo. Quando os clientes confiam na sua marca, a decisão de compra se torna mais fácil.

#### **Prova Social**

Mostre que pessoas de sucesso utilizam seus produtos ou serviços. Isso cria um desejo de pertencer a esse grupo exclusivo.

#### **Novidade**

Todos amam novidades. Atualize ou inove seus produtos e comunique essas mudanças, de forma atraente.

#### **Reciprocidade**

Ofereça algo gratuito, como um e-book ou um brinde, e espere que os clientes sintam o desejo de retribuir adquirindo seus produtos ou serviços.

#### **Recompensa Digital**

Troque produtos digitais por informações de contato. Isso transforma visitantes em *leads*, que podem ser nutridos, até se tornarem clientes.

#### **Faça Pesquisas de Satisfação**

Quero falar sobre algo que muitos subestimam, mas que pode fazer toda a diferença no seu negócio: pesquisas de satisfação.

O WhatsApp Business, por si só, não oferece um recurso específico para isso durante um atendimento.

Mas, não se preocupe, temos uma solução simples e eficaz: **O Google Forms!**

Você pode usar o *Google Forms* para enviar pesquisas de satisfação através das listas de transmissão do WhatsApp Business.

É uma maneira prática de monitorar o desempenho da sua empresa, acompanhar os índices de satisfação dos clientes, além identificar os pontos fortes e fracos do seu negócio.

Agora, você pode estar se perguntando...

### "**O que pesquisas de satisfação têm a**

#### **ver com vendas?"**

A resposta é bem simples: A forma como você atende seus clientes está diretamente ligada às suas chances de vendas.

Um cliente satisfeito é mais propenso a comprar novamente e a recomendar seus serviços para outras pessoas.

#### **Portanto, nunca subestime o poder de uma boa pesquisa de satisfação.**

Ela é uma ferramenta valiosa para melhorar seu atendimento e, consequentemente, aumentar suas vendas.

Vamos usar a tecnologia a nosso favor, e transformar os *feedbacks* dos clientes em oportunidades de crescimento.

Tenho certeza de que você vai se surpreender com os resultados!

O WhatsApp é uma ferramenta utilizada por muitos, mas com o uso estratégico, pode se tornar um pilar fundamental para o sucesso do seu negócio.

Aprenda a explorar todas as suas funcionalidades e observe como suas vendas e relacionamento com clientes serão transformados.

Vamos juntos explorar esse caminho? Estou aqui para ajudar você a transformar suas vendas com o poder do WhatsApp.

**Como atender**

## **bem o seu cliente pelo WhatsApp**

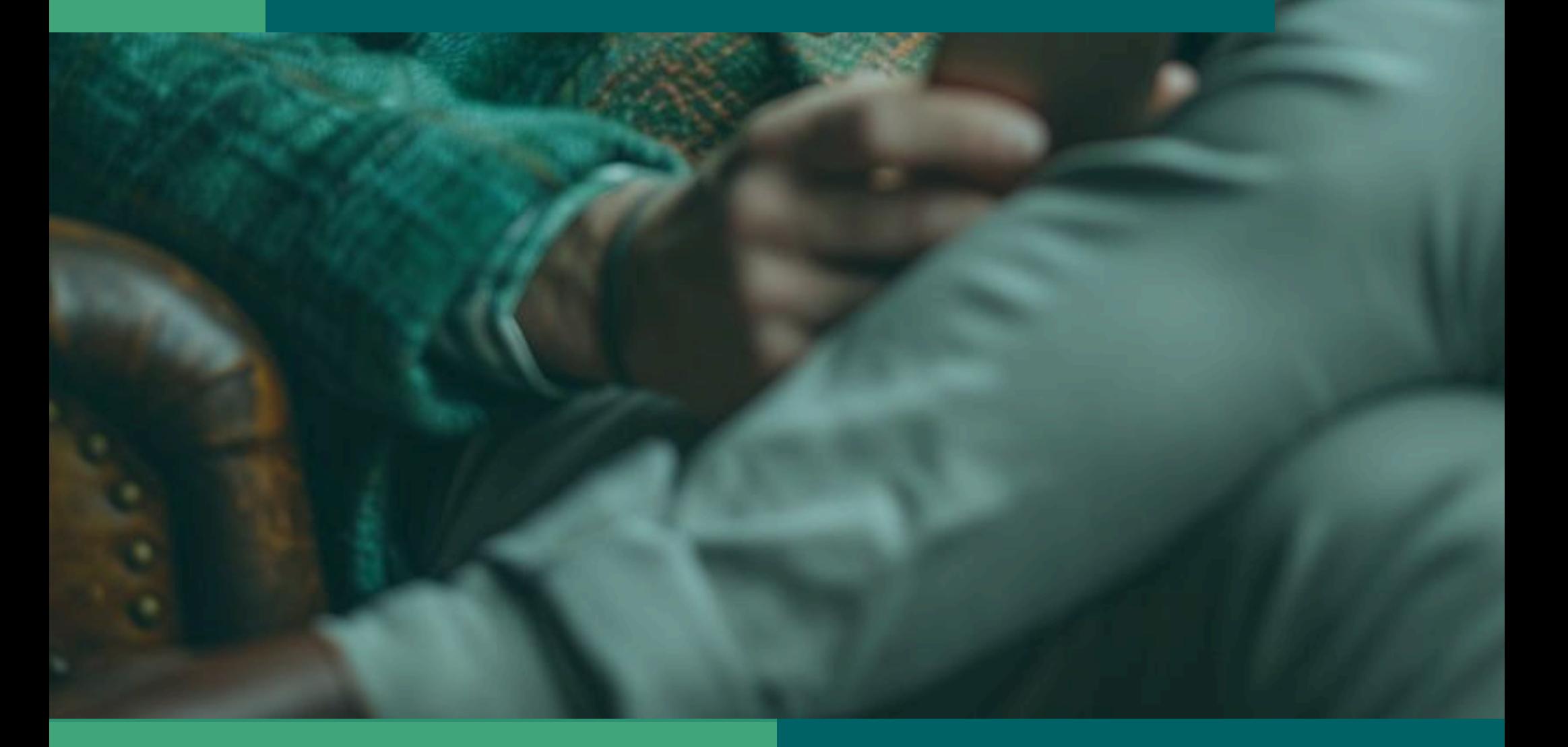

#### **O atendimento ao cliente!**

Sabemos que um cliente bem atendido sempre volta, não é mesmo?

Então, se você quer garantir que seus clientes retornem e ainda falem bem do seu negócio, é fundamental oferecer o melhor atendimento possível.

E não, atender bem não é só responder uma mensagem. Requer cuidado e atenção para não causar uma má impressão e perder a venda.

#### **Aqui vão algumas dicas para você arrasar no atendimento pelo WhatsApp Business**

Tenha um contato somente para o seu empreendimento. Mesmo que sua empresa seja pequena, ter um número exclusivo para o WhatsApp Business é essencial. Usar um número pessoal não passa a mesma credibilidade.

#### **Ter um contato dedicado ao negócio demonstra profissionalismo!**

#### **Defina bem os horários de atendimento**

E não se esqueça de definir os horários de atendimento. Se alguém entrar em contato fora do expediente, configure uma mensagem automática agradecendo o contato e informando quando você estará disponível.

A expectativa é que o atendimento via WhatsApp Business seja rápido.

Divulgue claramente seus horários de atendimento! Isso pode ser feito de forma simples através do próprio aplicativo.

Sempre esteja pronto para atender seus clientes, ou tenha alguém responsável por isso. Atendimento demorado, ou falta de resposta, pode gerar uma impressão negativa e fazer com que seus clientes se sintam desvalorizados.

### **Atenda de maneira ágil**

Agilidade é essencial! Ninguém gosta de esperar. Quando se trata de atendimento pelo WhatsApp Business, as pessoas esperam respostas rápidas.

Utilize respostas automáticas e *chatbots* para direcionar os clientes conforme suas necessidades. Isso economiza tempo e melhora a experiência do cliente.

### **Vamos conversar sobre algo que é crucial para o sucesso de qualquer negócio...**

Mantenha as informações dos clientes registradas e organizadas

### **Toda informação fornecida pelo cliente é valiosa.**

Tenha um local específico para armazenar esses dados e conceda acesso apenas a quem precisa.

Com um banco de dados organizado, você pode personalizar o atendimento e evitar que o cliente tenha que repetir informações.

Isso facilita a comunicação e mostra que você realmente se importa.

#### **Fale a mesma língua do seu cliente**

O WhatsApp Business foi criado para facilitar a interação entre pessoas! O atendimento deve ser personalizado e amigável, mas sempre profissional.

Estude seu público-alvo, para entender seu contexto e definir a linguagem apropriada. Use termos que seu cliente compreenda, mantendo a comunicação simples e clara.

#### **Evite mensagens excessivas**

O WhatsApp Business é uma ferramenta poderosa, mas deve ser usada com cautela. Mantenha o controle do volume de mensagens e evite enviar spam.

Entre em contato, apenas com aqueles que deram permissão expressa.

Isso não só respeita as diretrizes do WhatsApp, como também evita causar uma má impressão.

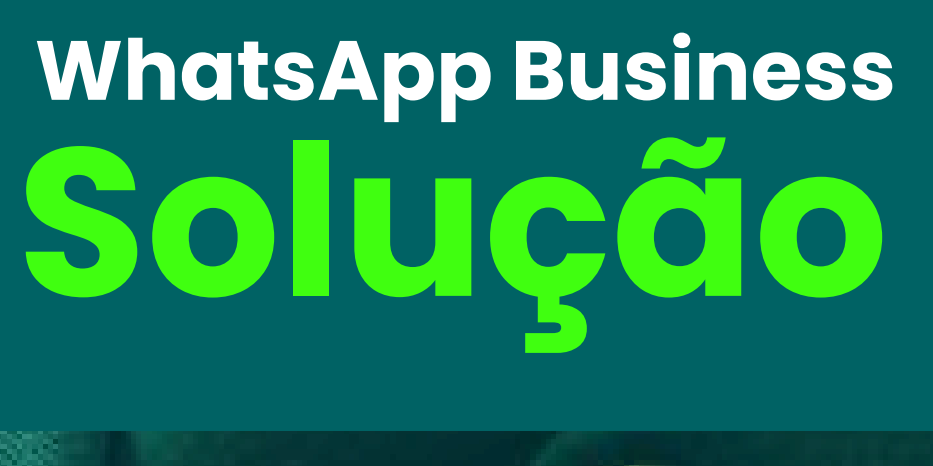

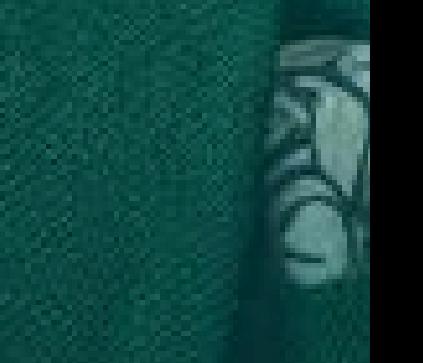

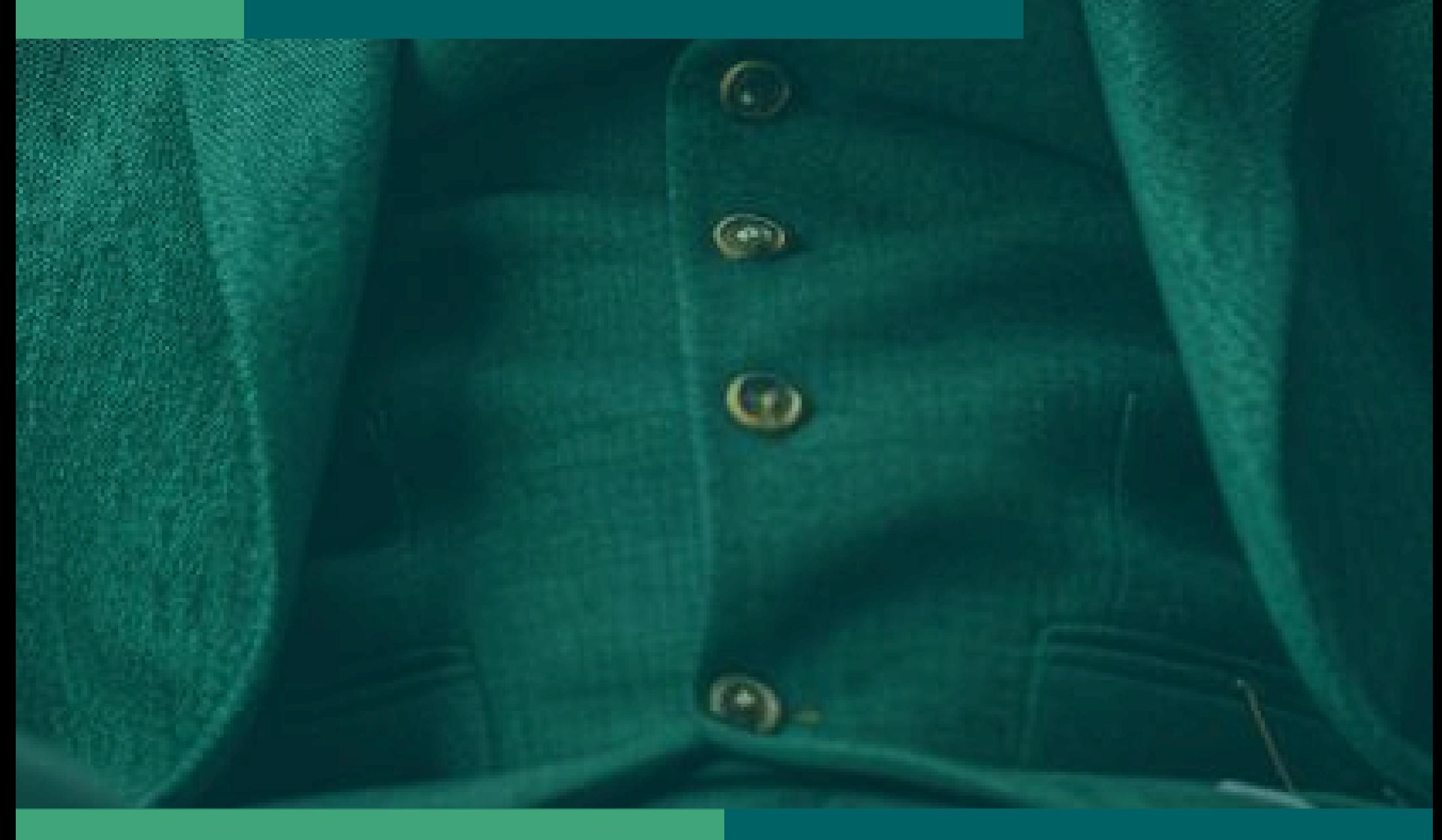

Essa solução foi desenvolvida pelo Facebook, para melhorar o atendimento via WhatsApp, especialmente para empresas de médio e grande porte.

Mas, não se enganem, os benefícios dessa ferramenta podem ser aproveitadas por qualquer empreendimento, independente do tamanho.

Com a liberação da API (Interface de Programação de Aplicativos) do WhatsApp, agora é possível integrar o aplicativo a plataformas de atendimento digital.

Isso significa que você pode usar um único número de telefone para diversos atendentes.

### **Nada de múltiplos números ou a bagunça de ter um atendente no celular e outro no WhatsApp Web.**

**Agora vamos falar sobre o WhatsApp Business Solution, também conhecido como WhatsApp Business API.**

### **Isso é coisa do passado e pode causar mais problemas do que soluções.**

A API do *WhatsApp Business* também permite o uso de *chatbots*! Esses softwares conseguem manter conversas naturais com os clientes, agilizando o atendimento e melhorando a experiência do usuário.

### **Número ilimitado de atendentes usando o mesmo número de telefone**

Se você usa o WhatsApp para atendimento e ainda não tem uma conta oficial do WhatsApp Business Solution, sei que deve ser complicado gerenciar tudo.

Muitas empresas usam **"gambiarras",** como vários números de contato, ou um atendente no celular e outro no WhatsApp Web.

Com a API, você pode integrar seu número a uma plataforma de atendimento digital e usar quantos atendentes quiser.

Isso resolve muitos problemas e ainda permite identificar qual atendente respondeu determinado cliente, no histórico de conversas.

#### **Relatórios de atendimento**

Sem o **WhatsApp Business Solution**, criar relatórios no WhatsApp envolve extrair dados manualmente.

Com a integração a uma plataforma de atendimento digital, você pode acompanhar estatísticas e extrair relatórios detalhados sobre seus atendimentos simultânea e instantaneamente.

Isso facilita muito a análise e a melhoria dos processos!

### **Vantagens da utilização do WhatsApp Business Solution**

Vamos falar sobre algumas vantagens de usar essa versão do WhatsApp que podem ser muito úteis para seu negócio:

*"Tudo o que a mente do homem pode conceber e imaginar, pode alcançar." Napoleon Hill*

#### **Selo de autenticação**

Com o WhatsApp Business Solution, você pode obter o selo de autenticação do aplicativo. Esse selo ajuda a conquistar a confiança dos clientes, mostrando que sua empresa é oficial e confiável.

#### **Use o mesmo número que sua empresa já atende**

Para criar uma conta comercial no WhatsApp, você pode usar um dos números de telefone que sua empresa já tem, até mesmo um número de telefone fixo.

Isso facilita a vida do cliente, que não precisa lembrar de vários números para entrar em contato.

#### **Canais de comunicação interligados**

A tecnologia mudou drasticamente nossa forma de comunicar. As ligações telefônicas estão ficando para trás, dando lugar aos aplicativos de mensagens como Facebook Messenger, Telegram e, claro, o WhatsApp.

Com a API, você pode integrar o WhatsApp a uma plataforma de atendimento digital, centralizando todos os seus canais de atendimento em um só lugar.

Isso facilita muito para seus atendentes, que não precisam ficar alternando entre vários canais de comunicação.

Imagine ter WhatsApp, Telegram, Facebook Messenger, SMS, VoIP e chat online todos em um único lugar.

### É possível! Isso ajuda a garantir que nenhum cliente seja esquecido ou demore muito para ser respondido.

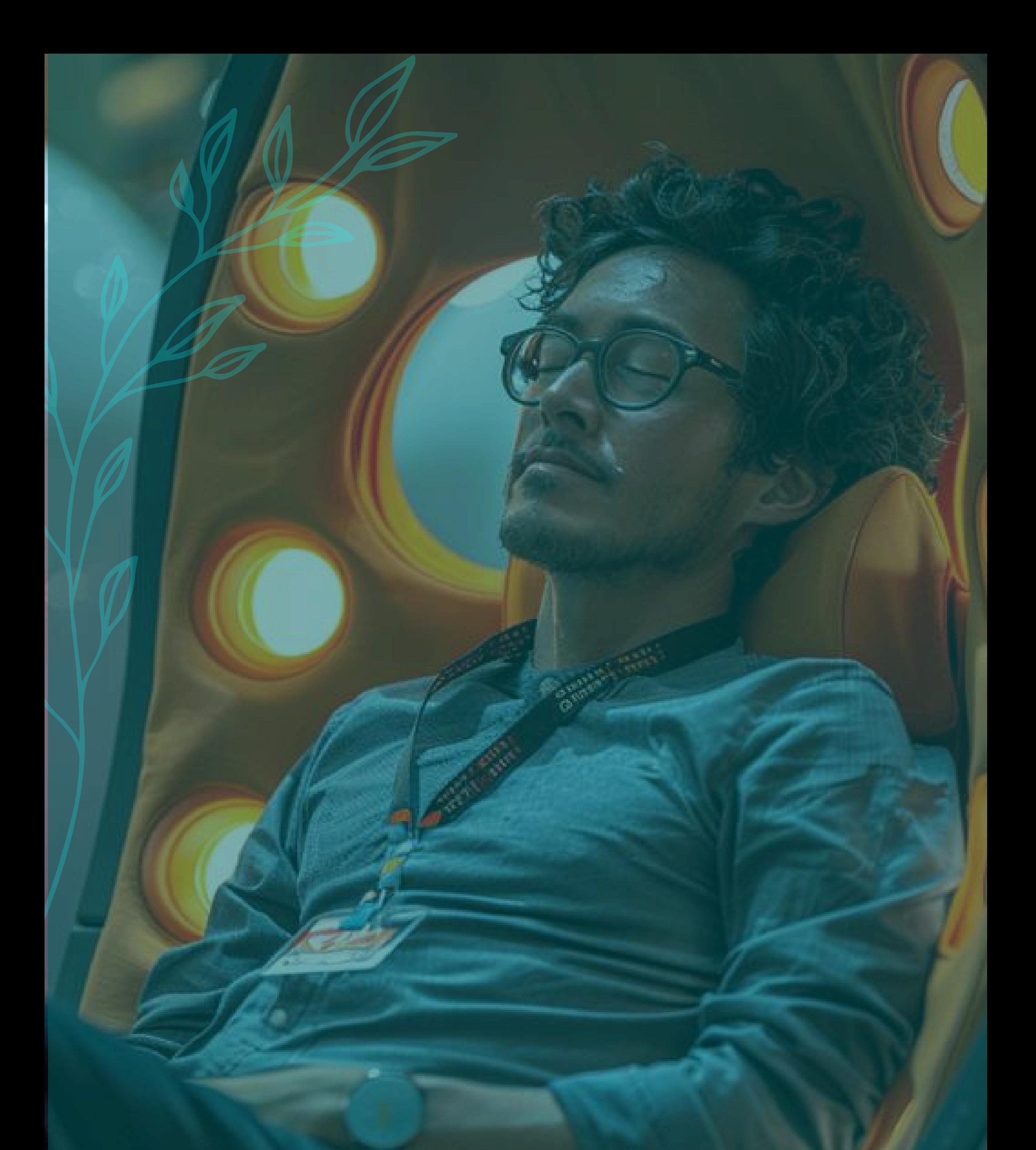

**WhatsApp Pay: como efetuar transações financeiras pelo WhatsApp**

#### **WhatsApp Pagamentos**

Vamos falar sobre uma novidade incrível: o WhatsApp Pagamentos! Com essa nova versão do aplicativo, agora é possível fazer transferências de dinheiro pelo WhatsApp.

Isso significa que você pode enviar dinheiro para amigos e familiares, além de pagar por produtos e serviços de empresas que usam o WhatsApp Business.

Tudo isso acontece através do Facebook Pay, que é necessário adicionar um cartão de crédito ou débito para utilizar a funcionalidade.

#### **Como funciona?**

Para começar, o cliente deve cadastrar um cartão aceito pelo Facebook Pay.

Para contas pessoais, há um limite de R\$ 800,00 por transação com até 15 transações por dia e um máximo de R\$ 4.000,00 por mês. A boa notícia é que o WhatsApp não cobra tarifas para essas transferências.

### **Benefícios para empresas**

Para as empresas cadastradas no WhatsApp Business, não há limites para os valores das transações, mas há uma taxa de processamento de 3,99% por venda. Isso pode parecer um custo, mas os benefícios são enormes!

#### **Formas de pagamento aceitas**

Os pagamentos podem ser feitos por cartões de crédito e débito das bandeiras Visa e MasterCard.

Atualmente, os bancos participantes incluem NuBank, Banco do Brasil e Sicredi (incluindo a conta digital Woop).

Transferências para contas pessoais podem ser feitas por cartões de débito, enquanto os cartões de crédito podem ser usados para receber pagamentos das empresas cadastradas no WhatsApp Business.

Vale lembrar que essas transferências não podem ser feitas pelo WhatsApp Web.

*"Toda venda tem cinco obstáculos básicos: falta de necessidade, de dinheiro, de pressa, de desejo e de confiança" Zig Ziglar*

#### **Enviando dinheiro pelo WhatsApp**

Se você quer enviar dinheiro para familiares e amigos ou pagar contas comerciais, primeiro configure o Facebook Pay no seu aplicativo.

Depois, clique no ícone de clipes (aquele usado para anexar algo) e selecione "Pagamentos". Adicione o valor a ser enviado e, se quiser, uma descrição.

Para finalizar, clique em "Pagar" e confirme com seu PIN do Facebook Pay.

Também é possível enviar ou solicitar pagamentos em grupos. Todos os membros do grupo poderão ver as informações do pagamento, incluindo o valor.

Se preferir que esses dados permaneçam privados, conduza a transação em uma conversa individual.

#### **Recebendo dinheiro pelo WhatsApp**

Para receber dinheiro, você precisa configurar o Facebook Pay no WhatsApp.

Vá em "Configurações", depois "Ajustes" e "Pagamento".

Se o Facebook Pay já estiver configurado, clique em "Aceitar Pagamento" e o valor será transferido para a conta bancária vinculada ao cartão de débito cadastrado.

#### **WhatsApp Pay para o WhatsApp Business**

Empreendedores que usam o WhatsApp Business também podem vender produtos e serviços pela plataforma, tornando as transações mais práticas.

Configure o Facebook Pay, crie ou conecte uma conta da Cielo, e forneça os dados da conta bancária para receber os pagamentos.

O processo de verificação da conta bancária pela Cielo dura cerca de três dias, e os pagamentos são transferidos para sua conta em até dois dias úteis.

#### **Segurança do WhatsApp Pay**

Embora as informações de pagamento não possam ser protegidas por criptografia de ponta-a-ponta, o WhatsApp assegura que todos os dados são armazenados de forma segura.

O Facebook recomenda não compartilhar códigos de confirmação do WhatsApp, PIN do Facebook Pay ou outros códigos de verificação.

Para aumentar a segurança, habilite a autenticação em dois fatores, reconhecimento facial ou biometria.

### **Custo do WhatsApp Pay**

Para consumidores, não há taxas de transação! No entanto, comerciantes pagam uma taxa de 3,99% por cada pagamento.

Apesar do custo, os benefícios de usar o WhatsApp Pay, como maior organização financeira e agilidade nas transações, compensam.

### **Espero que isso ajude a entender mais o WhatsApp**

Poder transformar suas transações financeiras, é um privilégio do século XXI.

#### **Motivação** é o que faz você começar. **Hábito** é o que faz você **continuar**.

*Jim Rhon*

Mas, não se preocupe: suas **informações** do **Facebook** não serão usadas para fins de publicidade ou marketing quando você usar o **WhatsApp Pay.**.

# **Como gerar Leads no WhatsApp**

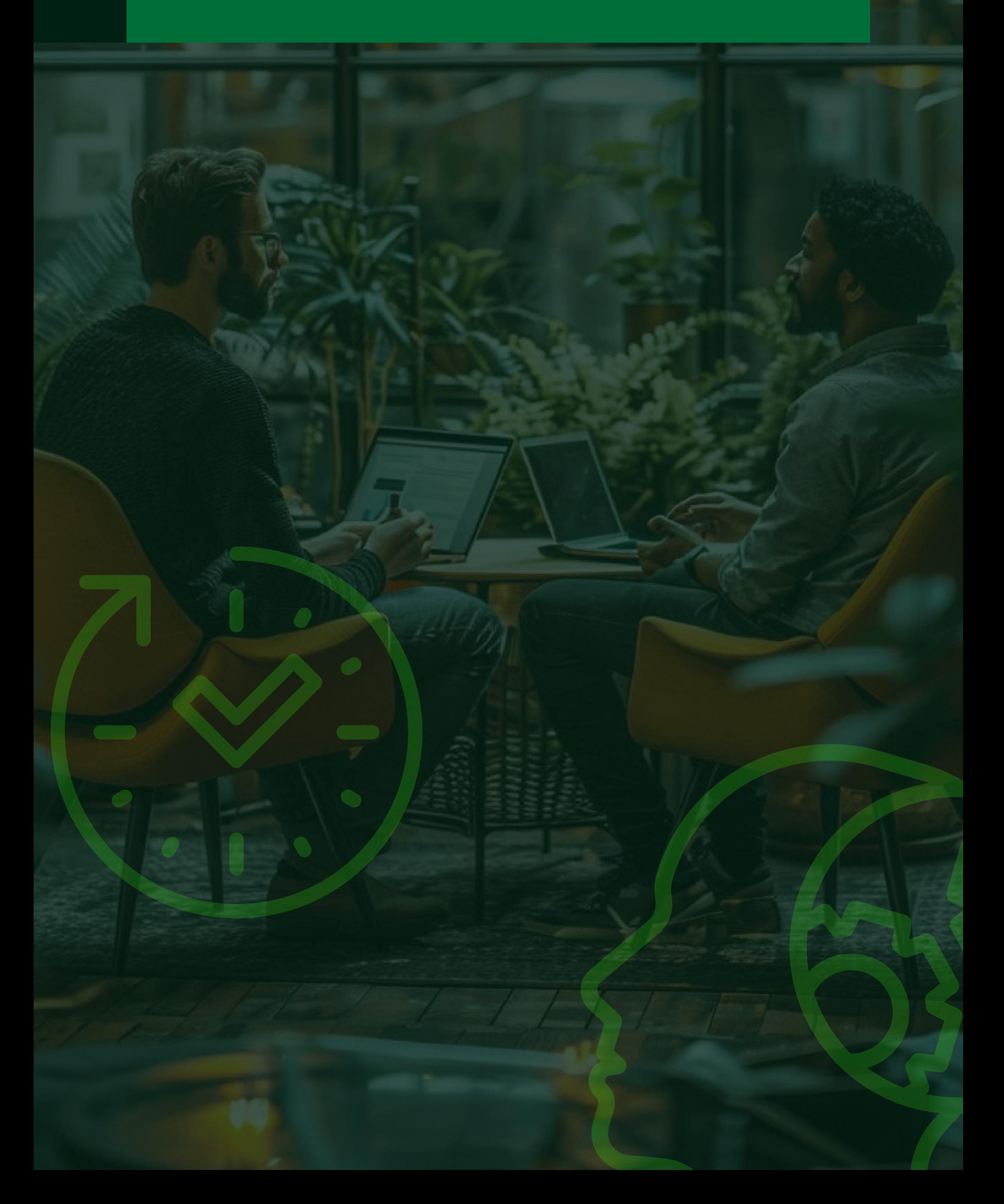

#### **Aproveite o potencial do WhatsApp Business**

Vamos falar sobre como o WhatsApp Business pode ser uma ferramenta poderosa para seu negócio.

Segundo estatísticas de 2020, o WhatsApp tem cerca de 2 bilhões de usuários ao redor do mundo, disponível em aproximadamente 180 países e em 60 idiomas diferentes.

Sem dúvida, é um dos aplicativos mais populares do mundo. Isso faz do WhatsApp um canal vasto para você atrair cada vez mais clientes para o seu empreendimento.

#### **O que são Leads?**

Primeiro, vamos entender o que são leads. Esse termo é usado para definir pessoas que são potenciais consumidores e que representam uma oportunidade de negócio para sua empresa.

Captar leads é o processo pelo qual você atrai e converte usuários em contatos legítimos, geralmente através do compartilhamento de conteúdo relevante.

#### **Como Captar Leads?**

Aqui está um passo a passo para captar leads pelo WhatsApp Business:

#### **Tenha um objetivo bem definido**

Ao incluir o WhatsApp em suas estratégias de marketing, é crucial estabelecer uma meta clara relacionada aos objetivos gerais da sua empresa.

Suponha que você seja advogado e queira aumentar o número de clientes. Seu objetivo será ampliar o volume de leads.

Reflita sobre como o WhatsApp Business pode ser a melhor ferramenta para alcançar isso e que tipo de mensagem será compartilhada!

#### **"Faça um cliente, não uma venda"**

*Katherine Barchetti*

#### **Invista em campanhas para atrair mais Leads**

Depois de definir seu objetivo, é hora de agir e gerar muitos leads pelo WhatsApp Business.

- Google Ads  $\bullet$
- Facebook Ads  $\bullet$
- Instagram Ads  $\bullet$
- Anúncios no Facebook Messenger  $\bullet$
- Publicações orgânicas em redes sociais  $\bullet$
- Posts em Blogs  $\bullet$
- Landing Pages  $\bullet$

Use diversas plataformas digitais para direcionar usuários para páginas de conversão ou diretamente para o chat do WhatsApp da sua empresa.

Algumas estratégias eficazes incluem:

Adicione links diretos para conversas no WhatsApp em suas redes sociais, como o Instagram. Outra dica é usar um gerador de links para WhatsApp para facilitar essa integração.

#### **Configure campanhas para dispositivos móveis**

Sabendo que o WhatsApp é voltado para dispositivos móveis, configure suas campanhas com esse foco!

Os smartphones são os aparelhos mais usados para navegação na internet.

Direcione 100% do investimento em anúncios pagos para captar leads pelo WhatsApp em dispositivos móveis.

Certifique-se de que suas landing pages sejam responsivas.

#### **Dê um upgrade na sua Landing Page**

Landing pages são páginas criadas para conversão, geralmente com uma oferta e um CTA *(Call to Action)*.

Em campanhas de captação de leads pelo WhatsApp, torne o campo "celular" obrigatório. Isso ajuda a obter leads diretamente pelo WhatsApp.

Use CTAs que levem o usuário a uma conversa no WhatsApp para campanhas de fundo de funil.

Para campanhas de topo ou meio de funil, ofereça algo de interesse, como ebooks, planilhas ou inscrições para webinars.

#### **Crie conteúdo de qualidade e relevante**

Com os leads em mãos, é hora de nutrir o relacionamento. Crie conteúdo relevante regularmente, como:

- Informações sobre os interesses do lead;  $\bullet$
- Quizzes divertidos;
- Feedbacks;
- Promoções e novidades.

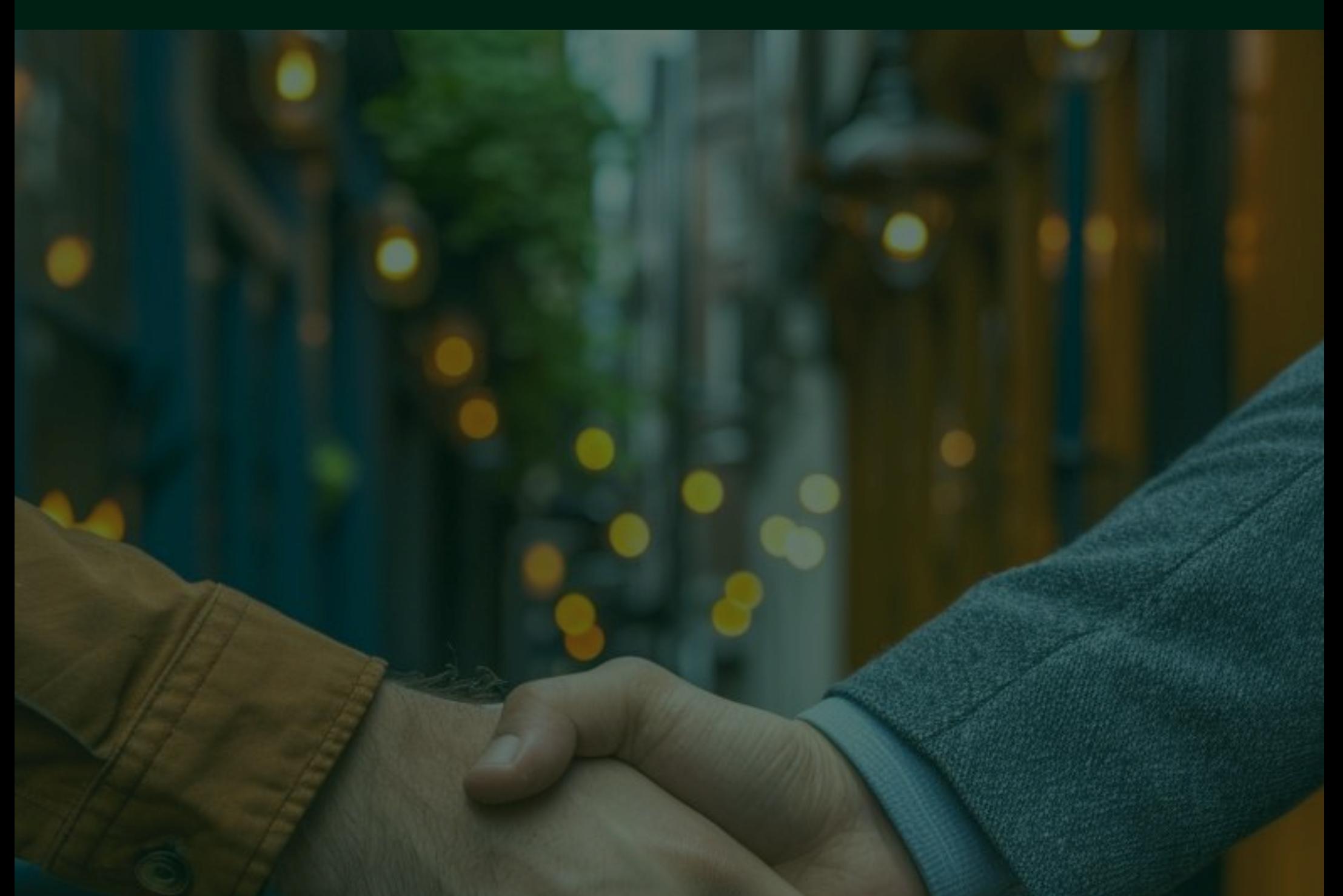

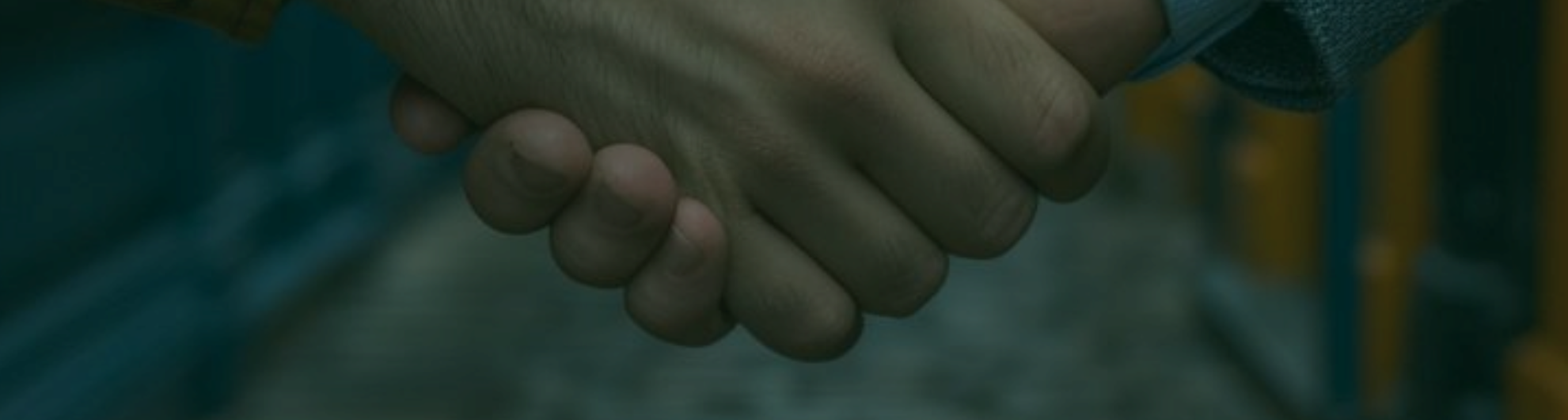

**Pós-venda: Dicas essenciais para fidelizar os seus clientes**

### **A Importância do pós-venda**

Para uma empresa que deseja alçar voos altos, não basta apenas vender para um cliente. É preciso fidelizá-lo! Mas, para conquistar os corações da sua clientela, é essencial fazer um bom pós-venda.

E o que é isso? O pós-venda são todos os processos que ocorrem após a venda. Pode ser feito através de um contato por e-mail, envio de um vale-compras em uma data especial, descontos, entre outros.

Apesar de ser uma etapa fundamental na fidelização dos clientes, muitas empresas negligenciam o pós-venda, preocupando-se apenas em vender o produto.

Com isso, acabam perdendo a oportunidade de transformar um cliente em um comprador recorrente.

Dados do Sebrae revelam que 87% das empresas nunca realizaram um pós-venda, 74% não possuem nenhum tipo de cadastro para os seus clientes, e 94% nunca fizeram uso de tecnologias digitais para monitorar os seus clientes.

### **Por que é importante realizar o**

# **pós-venda?**

A importância de conseguir novos clientes é inquestionável, afinal, nenhuma empresa sobrevive sem quem adquira seus produtos ou serviços.

No entanto, conquistar novos clientes pode custar cinco a sete vezes mais do que fidelizar aqueles que já compraram de você.

Isso foi constatado por Philip Kotler, um dos maiores especialistas em marketing. Adquirir um novo cliente envolve várias ações que demoram para surtir efeito e custam mais caro do que manter aqueles que já conhecem sua empresa.

### **Pós-venda: Dicas essenciais para fidelizar os seus clientes**

### **Dicas para um pós-venda épico**

Para ter um pós-venda épico, siga algumas dicas, pois é mais barato fidelizar um cliente do que conseguir um novo. Esforce-se para manter sua clientela sempre satisfeita.

### **Peça feedback aos seus clientes**

Feedback é simples: uma reação a um estímulo!

Quando você pergunta a um cliente como ele avalia o produto ou serviço que recebeu, ele oferece uma opinião valiosa.

O feedback serve como referência para avaliar qualidade, utilidade, satisfação, custo-benefício, durabilidade, entre outras características.

Entre em contato com seus clientes 3 dias após a compra e pergunte sobre a experiência deles. Isso ajuda a melhorar produtos existentes e a criar novos.

### **Ofereça descontos e condições especiais**

Quem não gosta de um bom desconto?

Disponibilizar descontos e promoções exclusivas é um dos melhores meios de fazer um pós-venda de sucesso. Ofereça vantagens tanto para clientes recorrentes quanto para novos visitantes do seu site.

Cupons de desconto são uma ótima maneira de valorizar e estimular

novas compras.

### **Entre em contato com seus clientes em datas especiais**

Veja seus clientes como pessoas, não apenas como fontes de lucro. Empresas que entram em contato em datas especiais, como aniversários, mostram que se importam.

Torne-se um empreendedor diferenciado, preocupe-se com o bemestar dos seus clientes.

Use datas comemorativas para "mimar" sua clientela com descontos e promoções exclusivas.

Uma simples mensagem de "Feliz Aniversário!" já pode trazer excelentes resultados, humanizando sua marca e aproximando-a da clientela.

### **Tenha um serviço de suporte ao cliente eficiente**

Assim como você entra em contato com seus clientes, eles também podem precisar falar com você!

O pós-venda inclui questões sobre uso, estado e qualidade do produto adquirido. Mantenha um canal de comunicação funcional e disponível para atender às demandas.

Deixar clientes de lado após a venda é inadmissível. Eles precisam de suporte e apoio para aproveitar ao máximo o que seu produto oferece.

E lembre-se, muitos entram em contato para comprar novamente!

### **Divulgue lançamentos para clientes fiéis**

Divulgar lançamentos e novidades prioritariamente para clientes fiéis é uma ótima estratégia de fidelização. Isso mostra que você valoriza esses clientes, oferecendo-lhes exclusividade.

Quando um cliente percebe que é tratado de maneira especial, sente-se valorizado e inclinado a continuar comprando.

### **Utilize o e-mail como ferramenta para nutrir seus leads**

O e-mail marketing é uma das melhores técnicas, devido ao seu custobenefício.

Através dele você entrega conteúdos diretamente na caixa de entrada do destinatário, sem restrições de alcance impostas por algoritmos de redes sociais.

### **Uma boa estratégia de e-mail marketing inclui:**

- **Construir uma boa lista de e-mails:** Capture e-mails através de formulários em seu blog ou landing pages oferecendo produtos digitais, como e-books, em troca do nome e e-mail do visitante;
- **Segmente sua lista de e-mails:** Verifique em que fase do funil de vendas seus contatos estão e envie conteúdos relevantes para suas necessidades naquele momento.

Antes de enviar e-mails, reflita sobre o conteúdo, a frequência e a linguagem. O objetivo é produzir algo relevante que incentive quem está lendo a continuar mantendo contato com sua marca.

Como vocês já devem saber, o WhatsApp é um dos aplicativos mais populares no Brasil. Mas, ao usá-lo, é preciso ter cuidado para não acabar sendo banido da plataforma.

Sabia que enviar fake news, golpes ou dados pessoais pelo WhatsApp podem colocar em risco a privacidade e segurança dos usuários, além de desrespeitar expressamente as regras do App?

Pois é, por isso, vamos ver o que você não deve fazer ao usar o WhatsApp:

#### **Fake news**

Infelizmente, no nosso país, o WhatsApp tem sido amplamente usado para espalhar notícias falsas.

O compartilhamento de fake news vai contra os termos de uso do aplicativo. Quem compartilha esse tipo de notícia, corre o risco de ser banido permanentemente.

O WhatsApp incentiva os usuários a denunciarem perfis que compartilham conteúdo impróprio, já que a criptografia de ponta a ponta impede que o App tenha acesso às conversas.

### **Conteúdo plagiado**

O envio de conteúdo plagiado pelo WhatsApp é proibido e está em desacordo com as diretrizes do aplicativo.

Plágio é entendido como qualquer conteúdo que viole a propriedade intelectual, direito autoral e marca registrada de qualquer outro usuário ou

empresa.

A plataforma sugere que o usuário que sofreu plágio entre em contato com a conta que possivelmente está violando seus direitos autorais.

Lembre-se que somente o WhatsApp só pode remover conteúdo público, como foto do usuário, nome do perfil e status.

### **Links Maliciosos**

Golpes no WhatsApp têm se tornado cada vez mais comuns!

Criminosos utilizam métodos semelhantes para atrair vítimas e espalhar links maliciosos. Durante a Covid-19, o golpe do Auxílio Emergencial foi disseminado pelo aplicativo, fazendo mais de 7 milhões de vítimas em abril de 2020.

Aplicar golpes e compartilhar links maliciosos no WhatsApp é terminantemente proibido!

### **O que não enviar pelo WhatsApp**

### **Dados pessoais**

Como medida de segurança, o envio de dados pessoais pelo WhatsApp deve ser evitado!

RG, CPF, endereços residenciais, números de cartões de crédito e débito, senhas e outros dados pessoais não devem ser enviados pelo aplicativo, nem mesmo para contatos considerados confiáveis.

Esses dados podem ser utilizados de maneira indevida. Códigos de verificação também não devem ser compartilhados, pois podem ser usados por criminosos que aplicam o golpe do WhatsApp clonado, pedindo resgates em dinheiro.

### **Conteúdos que Infrinjam a Lei**

Qualquer tipo de conteúdo que infrinja alguma lei é proibido pelo WhatsApp. Se alguma diretriz for quebrada, o usuário pode ser banido da plataforma para sempre.

Isso inclui conteúdo ilícito, ameaçador, difamatório, assedioso ou atitudes ofensivas por razões de etnia ou raça, além de mensagens com conteúdo violento.

O envio de mensagens e ligações automáticas, conhecido como spam, também não é permitido, e os usuários podem responder criminalmente por esses atos.

### **Disparo de mensagens em massa**

Disparar mensagens em massa fere os termos de uso do WhatsApp.

A plataforma pode processar empresas que utilizam o WhatsApp Business e fazem uso de serviços de automação para enviar mensagens em massa.

Vamos falar sobre o topo do funil de vendas, que é crucial para a prospecção.

Essa etapa se resume no processo de conhecer seu cliente e se apresentar a ele, destacando seu trabalho, sua empresa e os produtos que você representa.

Aqui estão alguns passos essenciais:

#### **Saudação**

Comece com uma saudação calorosa. Isso ajuda a criar uma conexão inicial e faz com que o cliente se sinta à vontade.

#### **Apresentação**

Enfatize seu nome e seu trabalho. Deixe claro quem você é e o que faz. Isso cria uma base de confiança desde o início.

#### **Fonte do contato**

Explique como você conseguiu o contato do cliente.

Isso evita que ele se assuste ao

receber uma mensagem de alguém que não conhece. Seja transparente e direto.

# **Funil de vendas no WhatsApp PROSPECÇÃO**

#### **Motivo da mensagem**

Explique o motivo do seu contato e faça uma pergunta para incentivar uma resposta. Isso envolve o cliente e o incentiva a interagir com você.

Quando você está abordando uma pessoa, que ainda não te mandou mensagem, é importante se apresentar, enfatizar seu nome e seu trabalho e fazer uma pergunta para entender melhor o que o cliente procura.

Isso ajuda a estabelecer uma conexão e descobrir as necessidades do cliente!

Meu nome é "Pedro" , sou Assessor de Vendas da Olás. Obtive seu contato na lista de inscrições para o "Meteoro do Zap Contábil"

Entro em contato para saber do seu interesse em participar da nossa mentoria. Estamos com as últimas 10 vagas e gostaríamos de contar com a sua presença. Conseguimos falar rapidamente e sem compromisso sobre o assunto?

#### Olá "João"! Bom Dia!

Para uma pessoa que já "sabe o que procura", a prospecção é um pouco diferente.

Aqui, você vai direto ao ponto, já que o cliente tem uma ideia clara do que quer.

Ofereça opções que incentivem o cliente a continuar o atendimento e aponte um possível interesse.

Isso mantém a conversa fluindo e mostra que você está atento às necessidades dele.

A prospecção é a parte importante do processo. Ela define se você ganha, ou não, a atenção do cliente.

A conversa só vai seguir se aquilo que você apresentar fizer sentido e se for apresentado de uma maneira clara e envolvente.

Use os modelos acima como testes e molde-os para seu segmento específico.

Cada negócio é único, e ajustar a prospecção para atender às necessidades do seu mercado pode fazer toda a diferença.

#### Olá, preciso de um fone de

ouvido

Olá João, ótimo dia! Me chamo Pedro, sou atendente da WhiteBox e vou te ajudar a encontrar o modelo ideal para você. O que você procurar em um fone de ouvido?

Temos algumas opções voltadas para os praticantes de esportes, se esse for o caso. Quer dar uma olhada?

#### **Avaliando a resposta do cliente**

Se seu cliente respondeu sua mensagem de forma negativa, é melhor não continuar a conversa naquele momento.

Pode ser que ele não esteja em um bom dia, ou que não seja o momento certo para ele fazer uma compra.

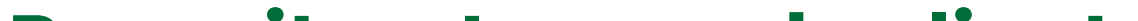

#### **Respeite o tempo do cliente**

Lembre-se de que, só porque não é o momento dele agora, não significa que ele não possa se interessar no futuro!

Entretanto, ele já te conhece e pode retomar a conversa quando achar mais conveniente para ele.

Trate-o da melhor forma possível, sempre respeitando o tempo dele e cuidando com suas palavras.

#### **Importância do bom atendimento**

É fundamental que ele se lembre de você pelo bom atendimento que recebeu!

Um atendimento respeitoso e atencioso pode fazer toda a diferença, fazendo com que o cliente pense em você quando estiver pronto para comprar.

A parte da qualificação, é onde você decide continuar, ou não, uma conversa.

#### **"Ué, mas sou eu quem quer vender, por que eu tenho que decidir continuar, ou não, a conversa?"**

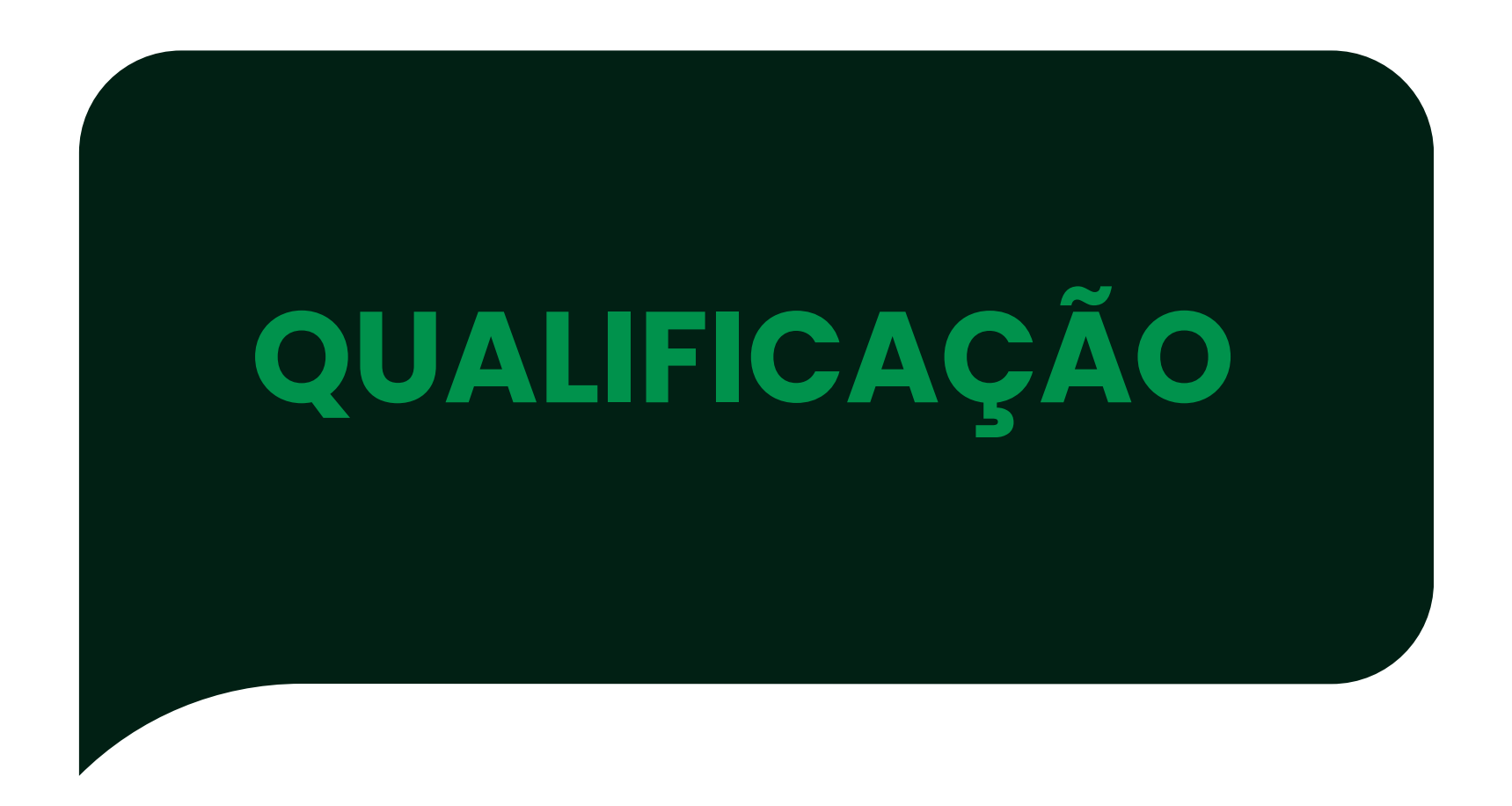

Vamos falar sobre como decidir seguir ou não uma conversa com um cliente, levando em conta o nível de consciência dele.

Vamos falar sobre como lidar com o momento em que você consegue entender a "*dor*" do seu cliente e está pronto para apresentar seu produto.

### **Compreenda a dor do cliente**

Quando você entender a dor do seu cliente, é hora de mostrar como seu produto pode resolver esse problema.

Aqui estão algumas dicas para tornar essa etapa mais eficaz:

### **Responda com profundidade**

Sempre responda aos seus clientes com respostas completas e detalhadas. Isso demonstra que você tem um interesse real em conversar e ajudar.

### **Apresente a solução**

Apresente uma ideia ou modelo que você acredita que fará sentido para o seu cliente. E não se esqueça de incluir uma pergunta no final, para incentivar o cliente a continuar a conversa.

Momento em que você conseguiu entender a "dor " do seu cliente e você irá apresentar seu produto.

# **APRESENTAÇÃO**

#### Estou procurando para fazer academia

Olá, ótimo saber que você está se tornando a sua melhor versão, Pedro.

Neste caso, vou te apresentar o LH78, nosso fone de ouvido que, atualmente, já foi adquirido por mais 600 alunos que frequentam academias.

Ele tem hastes flexíveis de silicone, que envolvem seus ouvidos e serve como antirruído. Olha só que bacana! Essa cor está dentro das sua idéia? (foto do produto)

### **Destaque os pontos do seu produto**

Nesta etapa, mostre alguns dos seguintes pontos sobre seu produto:

- **Solução para o Problema**: Explique como seu produto resolve a dor do cliente;
- **Provas**: Mencione clientes satisfeitos e exemplos concretos;
- **Relevância**: Explique por que seu produto faz sentido especificamente para este cliente.

Isso agrega valor ao produto que você está recomendando.

#### **Mantenha a Conversa Fluindo!**

Lembre-se sempre de deixar uma pergunta no final para manter a conversa ativa. E também, responda às dúvidas do seu cliente, com cautela e atenção.

#### **Esclareça todas as dúvidas**

Após responder às perguntas e tirar todas as dúvidas do seu cliente sobre o produto, certifique-se de que não resta nenhuma dúvida antes de entrar na parte da negociação.

Isso é fundamental para evitar surpresas desagradáveis.

#### **A importância de esclarecer tudo**

Esclarecer todas as dúvidas do cliente, é crucial para que ele não se assuste quando você mencionar o valor do seu produto.

Muitas vezes, o cliente pode ter expectativas de que o preço seja mais baixo do que realmente é.

#### **Não fale sobre o valor antes do tempo**

Não entre na discussão de preço, se você ainda não explicou tudo o que precisa sobre o seu produto. A menos que você perceba que o cliente já está totalmente interessado na compra, é melhor segurar a conversa sobre valores.

Vamos falar sobre um momento crucial no processo de venda: garantir que todas as dúvidas do seu cliente sejam esclarecidas antes de partir para a negociação.

# **MATURAÇÃO**

#### Top e qual o valor?

João, então posso entender que o LH78 vai te servir como uma luva? Vou deixar para você aqui todos os outros detalhes desse fone: (descreva os detalhes). Enquanto confirmo o valor, ficou alguma dúvida quanto as especificações desse produto?

#### **Preparação é fundamental**

Nunca entre na parte de discussão de preço antes de se certificar de que todas as regras anteriores foram seguidas.

Certifique-se de que o cliente entende plenamente o valor do seu produto.

#### **Apresentando o valor**

Quando for o momento de passar o valor do seu produto, desvie o foco do preço em si.

Em vez disso, já fale sobre como o cliente pode adquirir o produto. Isso ajuda a suavizar a transição e mantém o foco nos benefícios.

#### **E se o cliente achar caro?**

Se o cliente realmente entendeu o que seu produto entrega, é pouco provável que ele deixe de comprar por causa do preço.

Mas, sempre pode rolar aquele chorinho. Nesse caso, ofereça um cupom de desconto, dentro do possível. Nunca jogue seu preço no chão por um cliente.

#### **Enfatize a garantia de satisfação**

Reforce a garantia de satisfação que seu produto entrega e enfatize os benefícios. Mostre ao cliente o valor real do que ele está adquirindo. Lembre-se, nunca, nunca, nunca, jogue seu preço no chão por um cliente!

Vamos falar sobre como abordar a parte mais sensível da negociação: a apresentação do valor do seu produto.

# **NEGOCIAÇÃO**

#### 0 dúvidas Pedro, entendi bem, realmente

quero o fone!

Muito bem, João, fico feliz em saber que conseguirmos achar o modelo que vai te atender perfeitamente.

O valor deste produto fica em R\$300,00. Por gentileza, finalize a comprar no link abaixo (inclua o link).

### **Finalizando a Venda**

### **Envie o link ou pix:**

Envie o link de pagamento ou a chave Pix para seu cliente e aguarde

um tempo para que ele possa concluir a compra.

Lembre-se de respeitar o tempo dele!

#### **Acompanhamento:**

Envie uma mensagem para o cliente, perguntando se ele conseguiu concluir o pagamento e se teve alguma dificuldade.

Isso mostra que você se importa e está disponível para ajudar com qualquer questão.

Depois de seguir todos esses passos, sua venda estará praticamente garantida.

Aqui estão alguns adendos importantes para fechar a venda com chave de ouro:

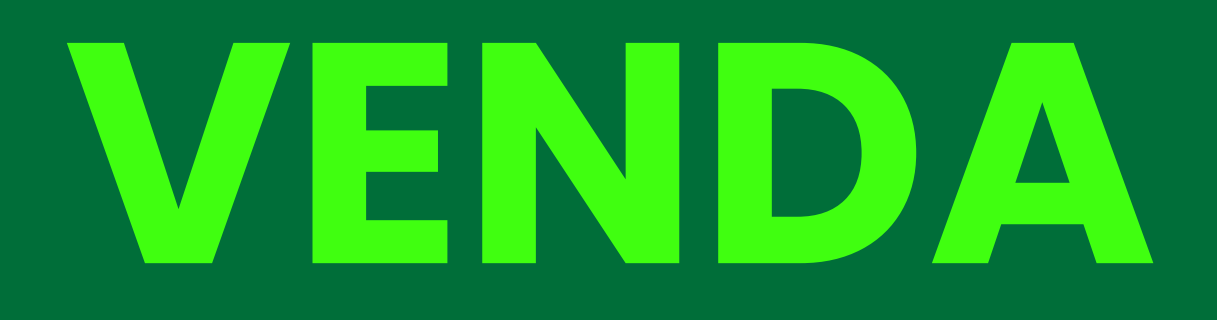
#### **Pergunte Sempre**

- Olá, João, como vai? Vi aqui no sistema que recebeu seu fone, o que achou?Supriu suas expectativas?
- Você tem alguma reclamação sobre ele?
- $\bullet$  Indicaria nosso modelo para mais pessoas?

Lembre-se sempre de perguntar ao seu cliente:

O pós-venda é, sem sombra de dúvidas, algo que não só vai gerar um cliente fiel, mas também fortalecer o nome da sua marca.

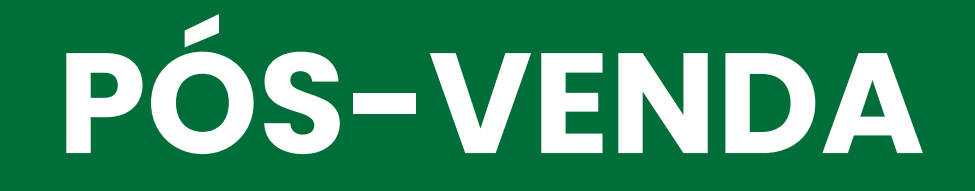

## **Nunca esqueça de quem já comprou**

Nunca esqueça de uma pessoa que já comprou com você. Como diz a frase clichê: "O cliente não é aquele que comprou uma vez, o cliente é

aquele que vai voltar, comprar de novo, e trazer amigos junto!

#### **Não tenha medo de perguntar**

Não tenha medo de perguntar o que seu cliente achou do seu produto. E, muito importante, **não tenha medo de perguntar o que seu cliente achou do seu atendimento**!

Sabendo a opinião do seu cliente, você sempre vai saber o que melhorar e o que mais dá certo para você.

#### **Conclusão**

Chegamos ao fim do nosso e-book, meus queridos. Esperamos, de coração, ter ajudado vocês. Faça o teste e nos diga o que achou!

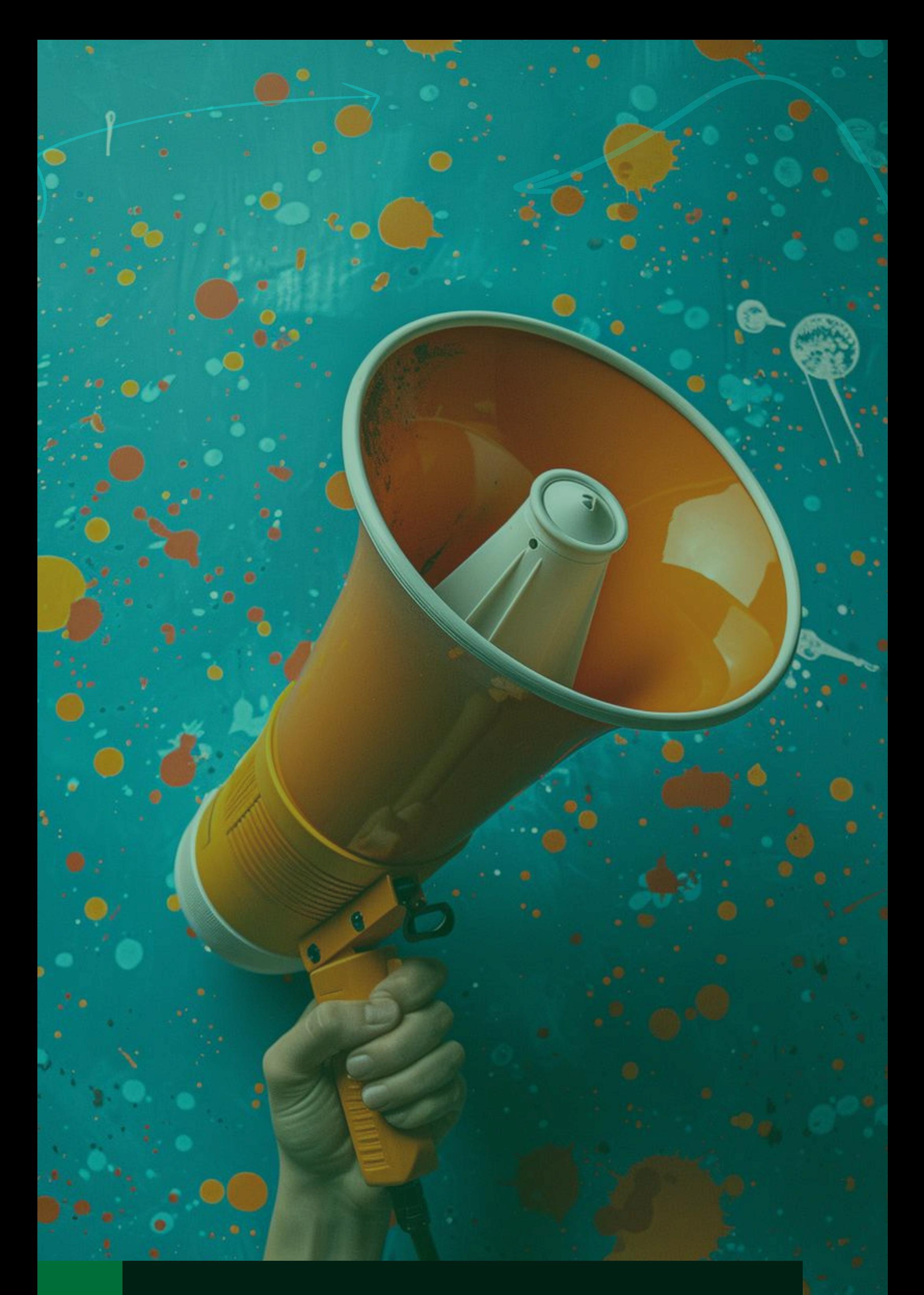

#### **Como o WhatsApp Status pode alavancar as minhas vendas?**

## **Vamos falar sobre como usar o WhatsApp Status para alavancar suas vendas**

O WhatsApp Status permite que você compartilhe fotos ou vídeos de curta duração, com os seus contatos por um período de 24 horas.

Essa funcionalidade pode ser uma ferramenta poderosa para diversos empreendimentos, servindo para divulgar produtos, promoções relâmpago, ofertas por tempo limitado e muito mais.

#### **Use de maneira atrativa**

Se você planeja utilizar o WhatsApp Status, para impulsionar suas vendas, é essencial usá-lo de maneira atrativa e criativa. Existem várias formas de fazer isso:

- **Atualizações Constantes:** Mostre que sua empresa está sempre atualizada;
- **Atraia a Atenção:** Utilize promoções e imagens atrativas;
- **Vídeos Engajantes:** Faça vídeos curtos e dinâmicos;
- **Interaja com o Público:** Peça opiniões e ofereça descontos especiais para quem contribuir com suas pesquisas;

Conheça bem o seu público-alvo e use a criatividade para atraí-los.

## **Promoções relâmpago e ofertas por tempo limitado**

Usar os Status do WhatsApp, para alavancar suas vendas é totalmente possível.

Essa funcionalidade facilita a oferta de descontos e ofertas exclusivas para um grupo de contatos.

**Ofertas por Tempo Limitado**

Lançar uma promoção que dura apenas 24 horas pode ser muito eficaz. Enquanto o status estiver ativo, as pessoas podem aproveitar a oferta. Quando sair, não será mais possível, o que certamente chamará a atenção do seu público.

## **Controle de visualizações**

Uma das grandes vantagens do Status do WhatsApp é a possibilidade de ver quem visualizou suas postagens.

Você pode:

- **Monitorar Visualizações**: Ver quem viu suas publicações e a quantidade de pessoas que visualizaram.
- **Receber Feedback**: Pedir para que seus clientes enviem dúvidas, sugestões e dados de forma segura e prática.

## **Tenha um programa de tratamento de imagens**

Ter um programa de tratamento de imagens é relevante para publicar conteúdos atraentes.

Se você for habilidoso, isso tornará seu conteúdo visualmente mais agradável.

Infelizmente, o Status do WhatsApp não possui filtros, portanto se precisar de um tratamento especial para suas imagens ou vídeos é melhor usar um programa dedicado especificamente para isso.

# **BÔNUS**

## PRATICANDO A TEOR<br>DRATICANDO A TEORI  $P(\mathcal{A}) \cap \mathcal{A} \cap \mathcal{A} \cap \mathcal$ PRATICANDO A TEORIA PRAHIMO A TEOR PRATICANDO A TEORIA PRATICANDO A TEORIA PRATICANDO A TEORIA<br>DRAMICANDO A TEORIA PRATICANDO A TEORIA

1.**MENSAGEM PRONTAS PARA CLIENTES.** 2.**EXTRAIR NÚMEROS DE GRUPOS DE WHATSAPP.** 3.**IMPORTAR CONTATOS NO EMAIL.** 4.**EXTRAIR NÚMEROS DA INTERNET.** 5.**ENVIANDO MENSAGENS EM MASSA.**

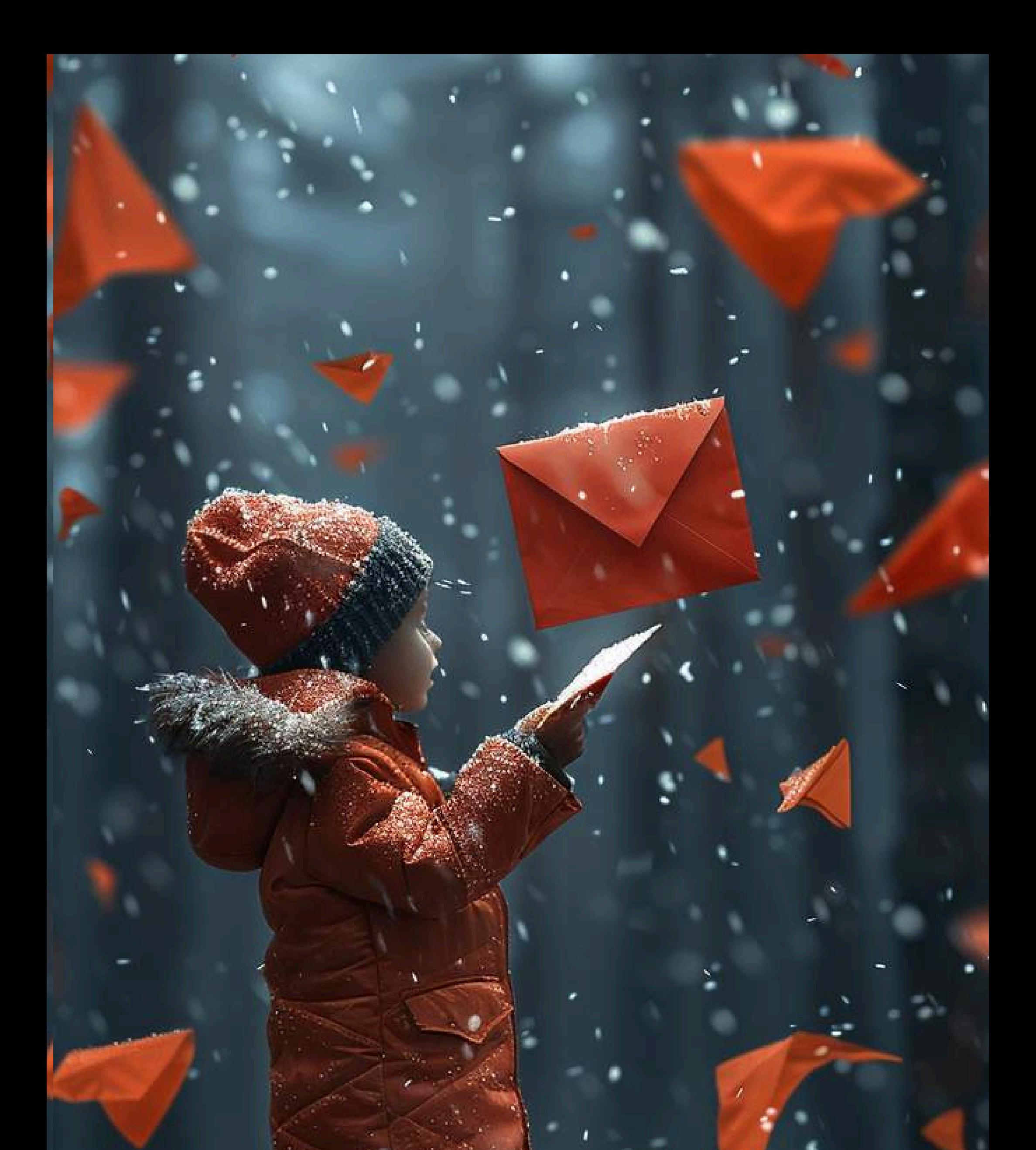

# **Mensagem prontas para clientes**

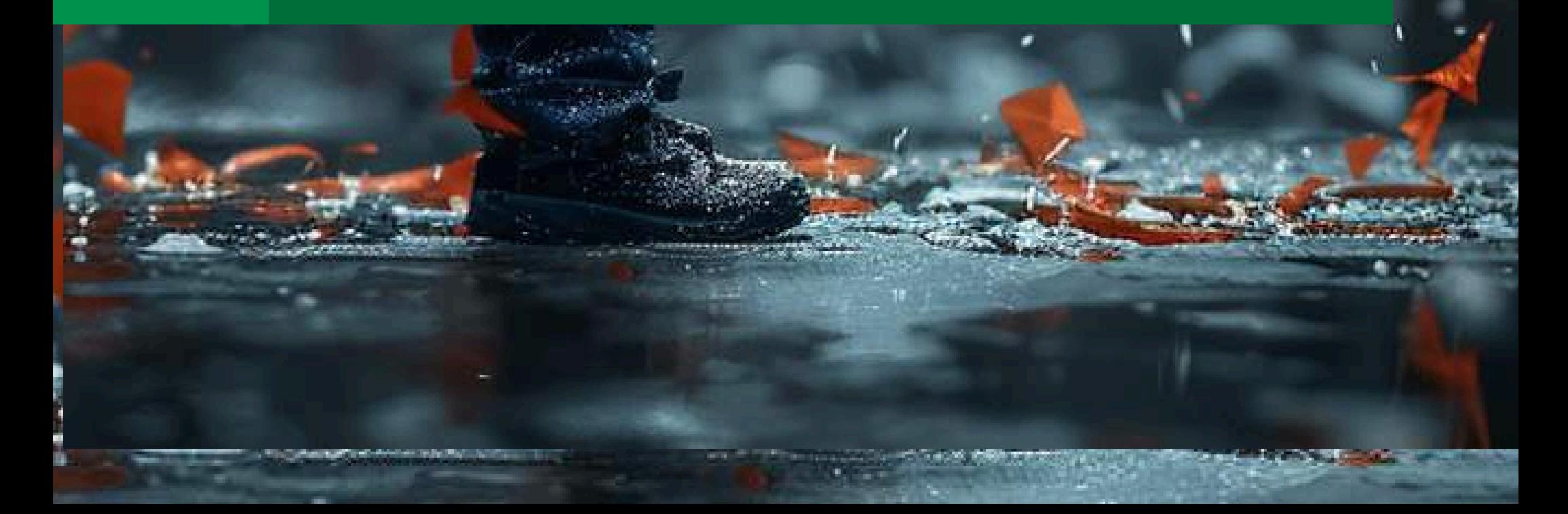

"Apoio de cliente vip! Posso contar com sua ajuda?

Estou buscando aumentar minha base de clientes e eu imagino que você tenha alguma amiga que ame xxxx.

Como você já conhece a marca xxxxx e sabe da nossa qualidade.

Gostaria de pedir seu apoio em me indicar 3 amigas para apresentar meu trabalho, em forma de gratidão, você desbloqueia este presente exclusivo para clientes vip que apoiam meu trabalho!"

"Sua ajuda é importante para mim! Minha meta este mês é trazer xxx clientes novas.

Para isso, preparei um presente especial para vocês clientes vips que me indicarem 3 amigas, para que eu possa apresentar minha marca xxx.

Posso contar com você? **(foto do presente)** Você pode resgatar o presente na sua próxima compra de qualquer valor"

# **Exemplo de mensagem "Aumentando a base de clientes"**

"Muita gente me pediu para preparar novos kits e eu fiz! Aqui estão 3 kits especiais para você escolher. Kit 1 xxxxx, Kit 2 xxxx ou Kit 3 xxxxx **(imagens)**"

"Olá xxxx, você já conhece a coleção xxxxx? Como muitos produtos esgotaram, fizemos uma reposição incrível.

Dá uma olhadinha antes que eu libere para toda lista. Posso te enviar? Ah! E tem um cupom especial para hoje."

*Aviso de lançamento de uma coleção (sequência de 3 mensagens)*

**Mensagem 01** - "Oieee estou passando aqui para te dizer uma coisa, vem aiiii o maior lançamento que você já viu.

Preparaaaaa! Se você não quer perder nada e receber primeiro me envia uma mensagem escrito "eu quero"."

**Mensagem 02 (Enviar no dia seguinte**) - "Se preparaaaa, olha o que vem por aiiii **(coloca uma foto).** Só os vips estão recebendo esta mensagem, amanhã às xxx teremos o lançamento da coleção.

Você não pode perder a oportunidade da exclusividade e de ganhar um presente super especial."

## **Exemplo de mensagem "Quem já é cliente"**

#### **Mensagem 03 (Dia do lançamento) -**

"Começouuuuuuu! Durante 24 hs só os VIPS têm acesso ao lançamento da coleção, aproveite, pois as peças são limitadas!

Escolha já o seu: **(colocar muitas imagens)**."

"Olá, tudo bem? Você sabe usar xxxxx **(aqui você explica como a pessoa usa)**? Pensando em te auxiliar melhor eu separei aqui 3 opções para te atender, vem ver: **(anexar fotos)**."

"Olá, tudo bem? Qual seu desejo de hoje? Posso te garantir que um **(xxx seu produto)** vai te fazer muiiiitoooo feliz.

Você merece esse mimo. Esta é a última semana para você aproveitar as promoções, porque a gente ama uma liquida né?!

"Então, não perca a oportunidade e vem comigo!"

"Alerta de PROMO no ar, exclusivo para quem é cliente! Imperdível, são produtos com preço a partir de xxxxx e você pode escolher que enviamos para todo Brasil.

Mas atenção, a PROMO fica no ar até xxxxx, esta é a sua oportunidade para aproveitar este preço."

"Semana do xxxxx. Nesta semana você vai comprar xxxx com desconto de até xxxxx.

Todos os dias durante essa semana eu vou te enviar fotos com preço especial. Garanta o seu, pois é só esta semana na semana do xxxxx."

.

"24 horas de descontos arrasadores! Você tem apenas 24 horas para selecionar seu mimo preferido e comprar, com preço especial e descontos de até xxx%. Começa hoje e vai até amanhã às xxx horas **(anexar fotos)**."

"Quer saber tudo que está acontecendo nesta semana especial? Simm, tem desconto! Simm, tem promoção! E simm, tem ofertas! Então, responda "eu quero" , que amanhã inicia nossa super semana especial."

"Começou! Descontos de até xx% e quem é cliente recebe primeiro! Aproveite!"

"Agora você é cliente estrela, parabéns! E por isso você pode escolher seu presente. Para compras acima de 99 reais escolha 1 ou 2 **(foto com o presente enumerado)** para compras acima de 199 reais escolha 1 ou 2. **(foto com presente enumerado)**"

"Sua ajuda, por favor! Estou separando os xxxx que vão entrar na semana do cliente VIP dia xxxxx e quero saber qual deles você quer ver com desconto? xxxxx não perca, dia xxx às xxxx

horas nossa MEGA PROMOÇÃO semana do cliente vip, fique de olho aqui nas mensagens."

"Chegou o grande dia, suas escolhas vão entrar na promo da semana do cliente vip. Veja só: **(foto)** Aproveite, pois é só essa semana e somente para clientes vips."

## **Exemplo de mensagem "Valorizar clientes VIPs"**

Sabe aquele cliente que não compra há um tempo? Essa é pra ele(a)...

"Olá, xxxx! Sentimos sua falta. Estou enviando essa mensagem para os meus 10 melhores clientes do mês de xxxx, eu mesma fiz uma seleção especial com seu estilo, com muito carinho.

Segue as fotos. Espero que goste e aguardo seu retorno para saber se gostou. **(anexar min 6 fotos bonitas de lançamentos ou peças que são no estilo da cliente)**"

"Oi, xxxxxx! Aqui é a xxxx da empresa xxxx. Sei que você é nossa cliente e que ama xxx **(algo que ela já comprou)**, esta semana tenho uma oferta especial para quem já é cliente.

É uma oferta limitada e eu lembrei de você! Posso te enviar a oferta? **(aguarda o cliente responder, se sim, enviar a oferta da semana que a loja está trabalhando, envie 6 fotos.)**

Espero que goste, pois estou aqui para facilitar, qualquer dúvida é só me chamar."

## **Exemplo de mensagem "Recuperação de clientes"**

"Surpresa! Preparei um presente surpresa para você que já é nosso cliente e realizar uma compra entre hoje e amanhã no valor mínimo de xxx. Mas, atenção!

Esta oferta só vale por 24 horas, e é para os 10 primeiros clientes que fecharem suas compras. Olha só os lançamentos, escolha o seu e resgate seu presente. **(PS1: definir presente, PS2: enviar fotos)**"

"Quem é vip tem vantagens especiais! Oi, xxxx. Esta é uma semana muito especial para nós, é a semana do xxxxx!

Todos os xxxx com xxx de desconto, ou compre 1 xxx e leve um presente especial. Esta campanha não será divulgada para todos, apenas para os vips, por isso, sinta-se especial! Mas, fique ligado, ela dura só esta semana, então vem comigo que você vai se apaixonar. **(envie fotos)**."

"Qual foi a última vez que você se deu um xxx **(seu produto)** de presente? AH, você merece!

Porque você é linda. Sabia que quando nós nos amamos mais, nos elogiamos mais, nos sentimos mais bonitas e mais coisas positivas acontecem!

Para ajudar você a se presentear eu separei vários xxxx **(seu produto)**, é só você escolher o que mais amou! **(fotos)**. Se cuidar faz bem, se amar faz bem, e nós da xxxx estamos aqui para te ajudar sempre!"

"Lançamento! Quem é cliente recebe os lançamentos primeiro. Isso te dá a liberdade de escolher tranquilamente seu xxxxx **(seu produto),** mas você tem 24 horas para isso!

Amanhã, neste mesmo horário, vou iniciar a divulgação para pessoas que não são clientes, e você pode perder os lançamentos, pois da última vez esgotou muito rápido! Escolha já o que você amou. **(fotos)**."

"É com muito amor e carinho que te envio os lançamentos da coleção xxxx! Você vai se apaixonar, eles são xxx **(benefício)** combinam com xxxxx e tem **(falar da qualidade)**.

Estou aqui para facilitar, selecione o que você mais gostou. Compre e parcele em até xxxxx **(fotos)**.

"Oie, tudo bem? Eu fiquei na dúvida de te mandar essa mensagem, pois não sei se você está a fim de aproveitar a MEGA PROMO que está acontecendo.

São descontos incríveis e eu não quero que você perca essa oportunidade de levar um xxxxx para chamar de seu.

Ah, e você pode pagar em até xxx sem juros curtiu? Posso te enviar as fotos?"

"Olá, xxx! A xxx me indicou você para receber este presente especial **(foto)**, quer saber como você pode resgatá-lo?

Eu sou xxx da marca xxxx e trabalho com xxxx, veja nossos lançamentos. Como a xxx te indicou, qualquer compra que você fizer, você receberá o presente junto, basta escolher. Veja as fotos que separei para você **(fotos)**."

"Olá, xxx! Eu sou xxx, a xxx me indicou você. Estamos com uma mega liquida e quem não ama liquida? Vou te enviar umas fotos. Nossa loja trabalha com xxxxx, os produtos são xxxx, qualidade xxx, combina com xxx você pode usar com xxxxx **(fotos com preço de por)** aproveite pois a promo dia 24 horas."

## **Exemplo de mensagem "Indicações"**

"Lançamento! Quem é cliente recebe os lançamentos primeiro. Isso te dá a liberdade de escolher tranquilamente seu xxxxx **(seu produto)** mas você tem 24 horas pra isso. Amanhã neste mesmo horário vou iniciar a divulgação para pessoas que não são clientes, e você pode perder os lançamentos, pois da última vez esgotou muito rápido! Escolha já o que você amou. **(fotos)**."

É com muito amor e carinho que te envio os lançamentos da coleção xxxx! Você vai se apaixonar, eles são xxx **(benefício)** combinam com xxxxx e tem **(falar da qualidade)**. Estou aqui para facilitar, selecione o que você mais gostou. Compre e parcele em até xxxxx **(fotos)**."

"Oie, tudo bem? Eu fiquei na dúvida de te mandar essa mensagem, pois não sei se você está a fim de aproveitar a MEGA PROMO que está acontecendo. São descontos incríveis e eu não quero que você perca essa oportunidade de levar um xxxxx para chamar de seu. Ah...e você pode pagar em até xxx sem juros. Curtiu?! Posso te enviar as fotos?"

"Olá, tudo bem? Sou o **[SEU NOME]**, do **[NOME DO PRODUTO]**. Estou entrando em contato, porque nosso sistema informou que você ainda não concluiu a sua inscrição no **[NOME DO PRODUTO]**. Houve algum problema? Você pode finalizar sua inscrição nesta página: **[LINK PARA A PÁGINA DE VENDAS]** Lembro que esse valor promocional vai sair do ar em pouco tempo... Se você tiver ficado com alguma dúvida, basta responder este WhatsApp [**WHATSAPP PARA SUPORTE]**. Abraço!"

"Você viu isso? Ontem, enviei para você o link da nossa promoção para o **[NOME DO PRODUTO]**: **[LINK PARA A PÁGINA DE VENDAS]** Se você está realmente interessado em **[PRINCIPAL DESEJO DA AUDIÊNCIA]**, então esse é o seu próximo passo ideal.

Não é apenas algo que funciona, mas também é o menor investimento que você pode fazer, e ainda alcançar resultados reais.

Além disso, aproveitando esta promoção hoje, você ainda vai receber os seguintes bônus: **[BÔNUS #1] [BÔNUS #2] [BÔNUS #3]** Então, garanta logo a sua vaga: **[LINK PARA A PÁGINA DE VENDAS]**.

Esse valor (e os bônus) só vão ficar disponíveis até **[DATA DE ENCERRAMENTO DA OFERTA]**! Um Abraço! **[SEU NOME]**."

# **Exemplo de mensagem "Recuperação de venda ou remarketing"**

"Olá [nome do contato]! Sou **[seu nome]**. Preciso de sua ajuda para realizar uma pesquisa.

Poderia me responder essas duas perguntas? **[Faça duas perguntas interessantes.]** Deixe seu e-mail também. Assim, posso te enviar o resultado. Tudo bem?"

"Como você está **[nome do contato]**, tudo bem? Amanhã eu, **[seu nome]**, vou disponibilizar um [algo relevante para o contato] para você e mais 3 pessoas dos meus contatos.

Vou divulgar isso somente para vocês em meus stories aqui no WhatsApp.

Por isso, peço que adicione meu número em sua lista de contatos para você receber este stories."

"Seja muito bem-vindo(a) ao **[NOME DO SEU PROJETO]**! Clique aqui para acessar o **[NOME DA RECOMPENSA DIGITAL]**

que você solicitou: **[LINK PARA A RECOMPENSA DIGITAL]**

A propósito, minha missão aqui é **[DESCREVA O PROPÓSITO DO SEU PROJETO]**. Sempre que publicarmos novos conteúdos, eu lhe enviarei um email com uma breve descrição do conteúdo e um link para a visualização do conteúdo completo.

De vez em quando, também vou divulgar cursos, eventos, ferramentas e outros materiais bacanas que eu considere possivelmente úteis para você, ok?

**[SEU NOME]** P.S.: se, por qualquer motivo, você não quiser mais receber minhas mensagens no Whatsapp, é só me avisar."

## **Exemplo de mensagem "Captação de Lead"**

## **EXTRAIR NÚMEROS DE GRUPOS DE WHATSAPP**

Prezados Empresários, este e-book não oferece nenhuma forma de ganhar dinheiro fácil ou promessas de enriquecimento rápido. Em vez disso, ele apresenta ferramentas e estratégias para ajudá-lo a prospectar clientes e gerar uma renda extra de maneira ética e eficiente. Seus resultados dependerão inteiramente de sua estratégia, dedicação e esforço, sem garantias de sucesso se não houver trabalho árduo e planejamento adequado. O conteúdo deve ser utilizado de forma ética e legal, promovendo práticas empresariais justas e honestas. Qualquer uso inadequado ou ilegal será de total responsabilidade do usuário. Incentivamos a transparência, a manutenção de altos padrões éticos e a conformidade com as leis e regulamentos locais e internacionais. As ferramentas e estratégias fornecidas devem ser vistas como uma base para a inovação contínua e adaptação às mudanças do mercado. Não nos responsabilizamos pelo mal uso das ferramentas e estratégias fornecidas. Nosso objetivo é fornecer recursos valiosos que contribuam para o crescimento e sucesso de sua empresa, promovendo práticas comerciais responsáveis e sustentáveis. Agradecemos sua compreensão e cooperação.

#### **EXTRAIR NÚMEROS DE GRUPOS DE WHATSAPP - PROSPECTAR CLIENTES EM MASSA**

O primeiro passo é identificar seus clientes ideais e entender suas necessidades, interesses e pontos fracos, para personalizar seu conteúdo e ofertas. Este capítulo ensina como obter os contatos.

Você pode extrair os números de grupos de WhatsApp, como grupos de moradores do seu bairro/cidade, grupos de compra e venda, faculdade, família, trabalho, etc.

Os links desses grupos podem ser encontrados em sites da internet e no Facebook.

Para extrair os números, abra o grupo de WhatsApp. Na lista de membros abaixo do nome do grupo, clique com o botão direito do mouse e selecione "inspecionar".

Encontre a seção "*Span Title"*, clique com o botão direito e copie a relação de números dos membros.

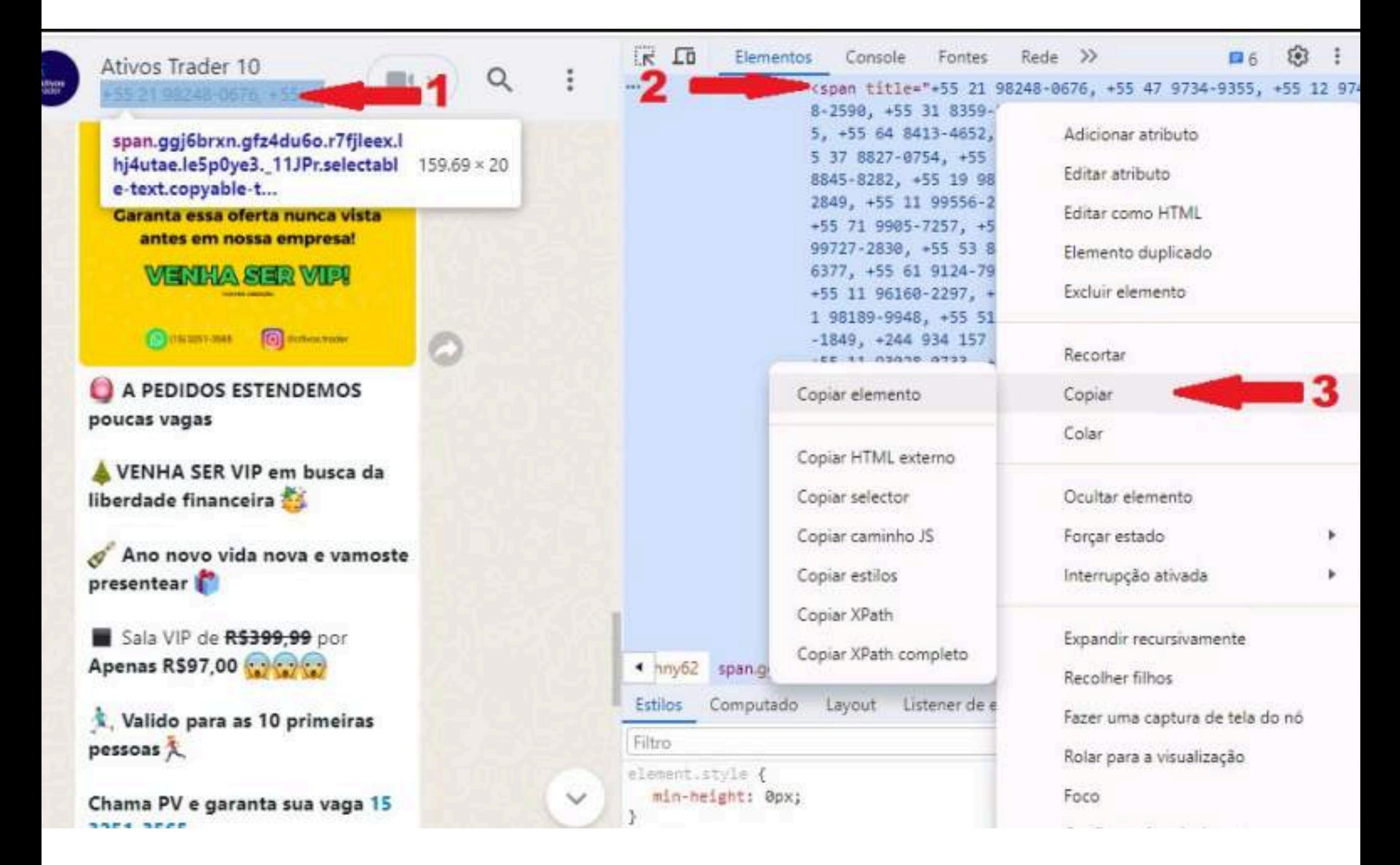

Cole a lista de números no bloco de notas. A lista copiada estará duplicada, então aperte CTRL + F e pesquise por "você". Apague "você" e todos os números abaixo. Também remova a tag inicial "*Span Title*". Nomeie e salve a lista de números, em formato de texto.

#### **EXTRAIR NÚMEROS DE GRUPOS DE WHATSAPP**

\*Sem titulo - Bloco de Notas

Arquivo Editar Formatar Exibir Ajuda

<span title= 4 243-0676, +55 47 9734-9355, +55 12 97408-2590, +55 15 99635-0759, +55 37 8827-0754, +55 11 98393-3213, +55 98 9146-4112, +55 62 9424-6726, +55 38 8821-4548, +55 71 9905-7257, +55 51 8920-2940, +55 9124-7954, +55 11 93941-6893, +55 11 94000-5794, +55 11 96160-2297, +55 9913-1849, +244 934 157 500, +351 913 088 064, +351 914 084 647, +55 11 94727-0811, +55 11 94764-3311, +55 11 94809-8345, +55 11 94856-8910, +55 11 96353-3655, +55 11 96633-9108, +55 11 96866-0925, +55 11 96968-3162, +55 11 97468-9233, +55 11 97958-7802, +55 11 98257-6408, +55 11 98442-140 2257, +55 11 99169-3961, +55 11 99170-2770, +55 11 99291-7084, +55 11 994 99827-7703, +55 Localizar  $\times$ 14 99161-3361, +55 16 98802-34  $+55$  16 98802-34 Localizar:<br>5718, +55 18 99 Localizar Próxima Você 97072-5489, +55 Direção Cancelar 31 9124-6879, + ○ Acima · ⓒ Abaixo Diferenciar maiúsculas de minúsculas  $9117 - 5544$ , +55  $-6835$ , +55 41 9 Ao redor  $0150, +55$  47 88-2 0000, 122 41 2202 0241; 122 41 2222 0121; 122 41 2222 +55 48 9933-1575, +55 48 9981-1037, +55 49 8915-7342, +55 51 8520-9824, 51 9943-3742, +55 51 9994-1593, +55 53 9976-4443, +55 54 9133-2996, +55 9106-0068, +55 61 9206-2271, +55 61 9333-2731, +55 61 9863-0628, +55 61  $-1127$ , +55 64 9343-6302, +55 65 9905-6364, +55 65 9945-5836, +54 66 8446 9640, +55 67 9230-5658, +55 67 9246-4292, +55 71 8296-0880, +55 71 9143-0 +55 75 9884-5191, +55 79 9816-2335, +55 81 7346-7240, +55 81 79 0-6813, 81 9668-4106, +55 81 9712-1075, +55 81 9722-6171, +55 81 9769-6 99, +55 8 9434-9767, +55 88 9922-1188, +55 91 8104-6035, +55 91 8248-2477, +55 91  $-3323$ , +55 98 8573-0117, +55 99 8140-6690, +55 99 8453-7439, Voce" aria-1 text" style="min-height: 0px;">+55 21 98248-0676, +55 47 9734-9355, +55 98951-5381, +55 15 99635-0759, +55 37 8827-0754, +55 11 98393-3213, +55 99556-2389, +55 62 9424-6726, +55 38 8821-4548, +55 71 9905-7257, +55 51 99188-6377, +55 61 9124-7954, +55 11 93941-6893, +55 11 94000-5794, +55 9305-8371, +55 44 9913-1849, +244 934 157 500, +351 913 088 064, +351 914 94523-8734, +55 11 94727-0811, +55 11 94764-3311, +55 11 94809-8345, +55 11 96309-1043, +55 11 96353-3655, +55 11 96633-9108, +55 11 96866-0925, +55 11 97365-8016, +55 11 97468-9233, +55 11 97958-7802, +55 11 98257-640 8916, +55 11 99136-2257, +55 11 99169-3961, +55 11 99170-2770, +55 11 992 99781-2422. +55 11 99827-7703. +55 11 99906-9232. +55 11 99993-2213. +55

#### **PROCESSAMENTO DE DADOS**

Abra o Microsoft Excel, clique em "Dados", depois em "Obter Dados" e "De Arquivo Text/CSV".

Selecione o arquivo de texto com a lista de números que você salvou no passo anterior. Na opção Delimitador, selecione "Vírgula" e clique em "Carregar Dados".

#### **PROCESSAMENTO DE DADOS**

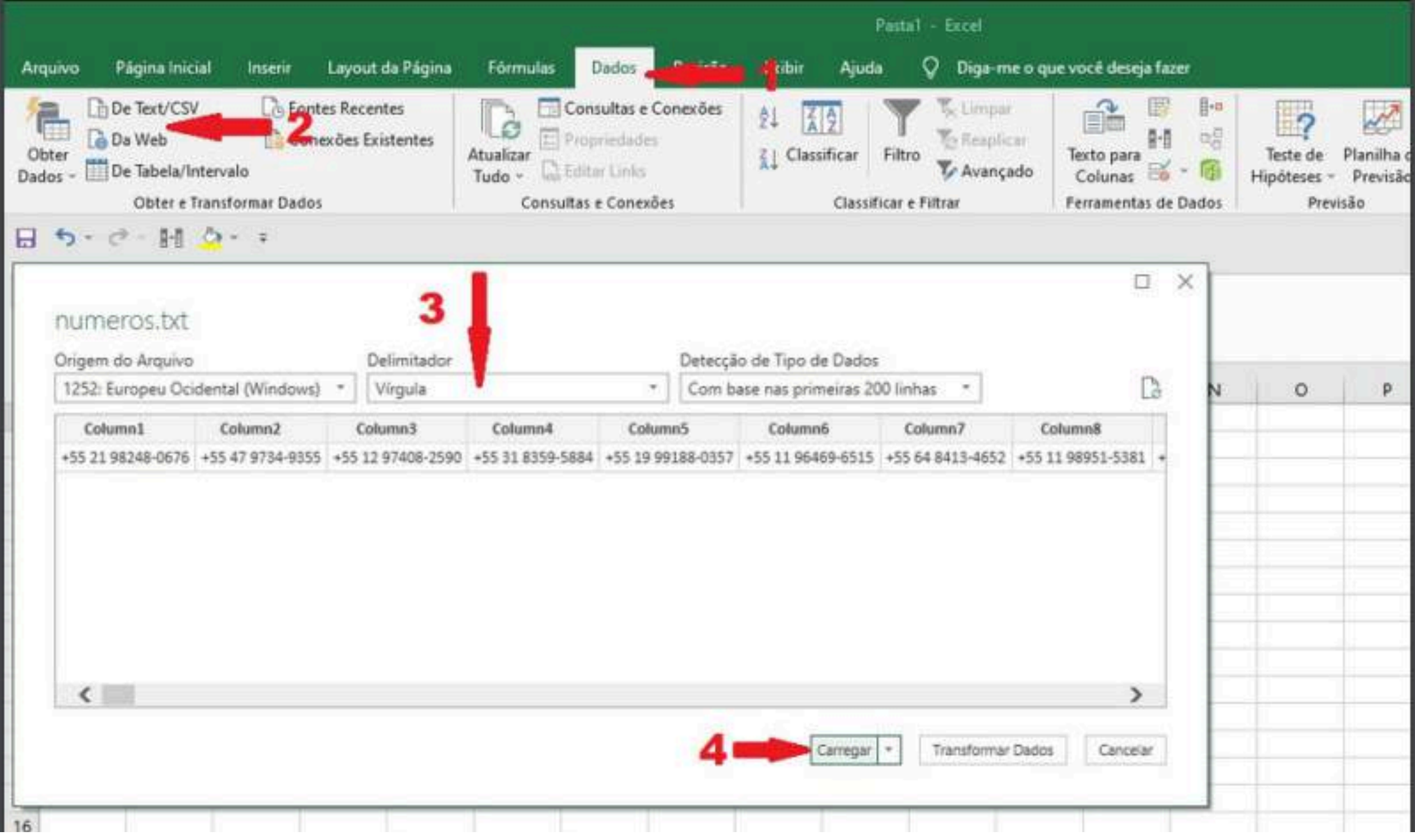

A relação de números foi importada na primeira linha do Excel, separada por colunas, agora você irá transpor os números da primeira linha para a primeira coluna.

Selecione a primeira linha clicando em "1" e depois em "Copiar". Na primeira célula da linha 2, clique com o botão direito e depois clique em "Transpor".

Pronto, agora a relação de números está separada por linha na mesma coluna. Apague a linha 1. Veja o Antes e Depois.

#### **PROCESSAMENTO DE DADOS**

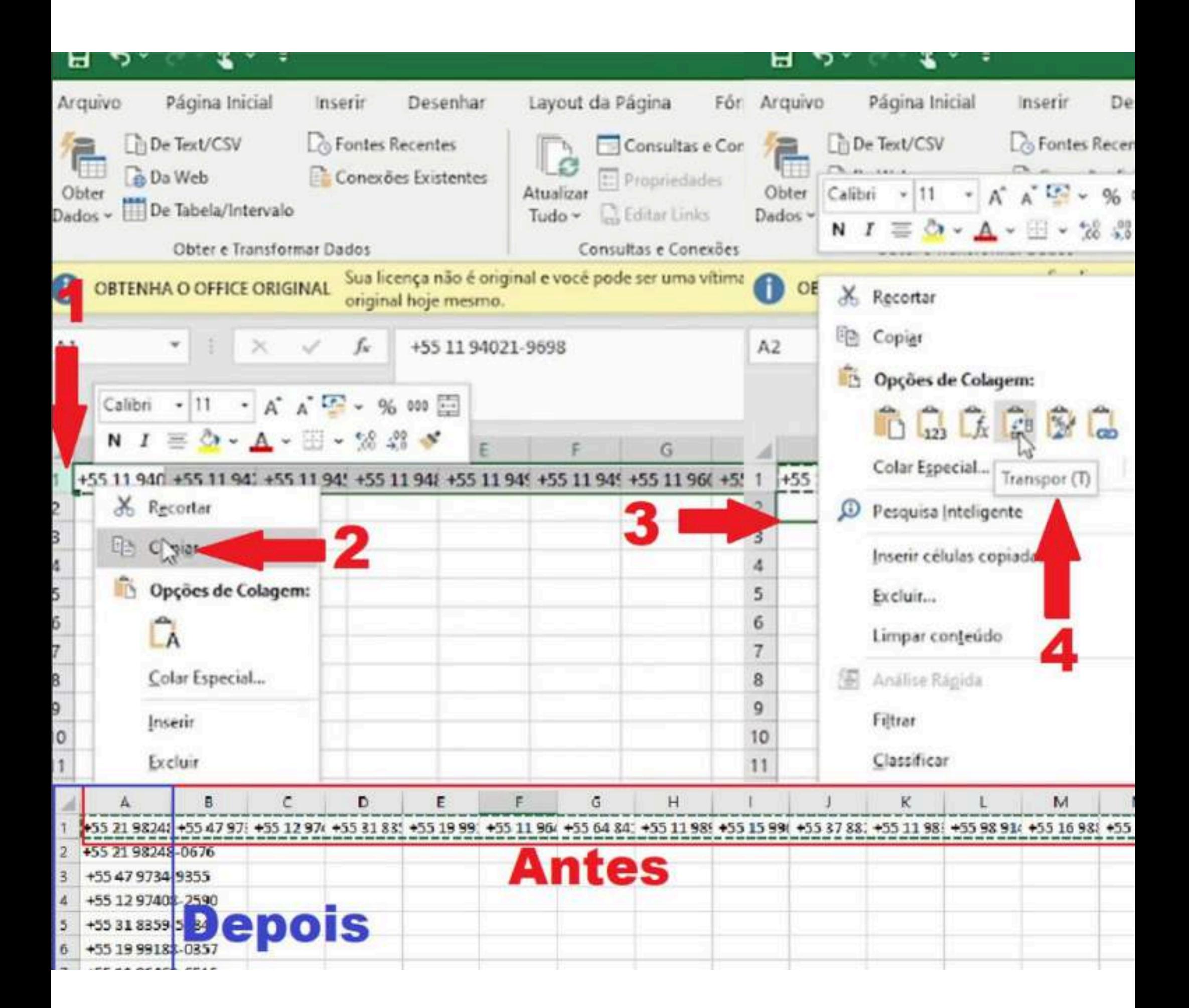

Para que o programa funcione corretamente, será necessário eliminar os caracteres especiais dos números.

Selecione a primeira coluna, depois clique em "Classificar e Filtrar" e selecione "Substituir". Substitua o símbolo + por "vazio" conforme mostrado na imagem, em seguida clique em "Substituir Tudo".

Elimine também os "espaços" entre os números, traços "-" e quaisquer outros caracteres especiais, mantendo apenas os números.

#### **PROCESSAMENTO DE DADOS**

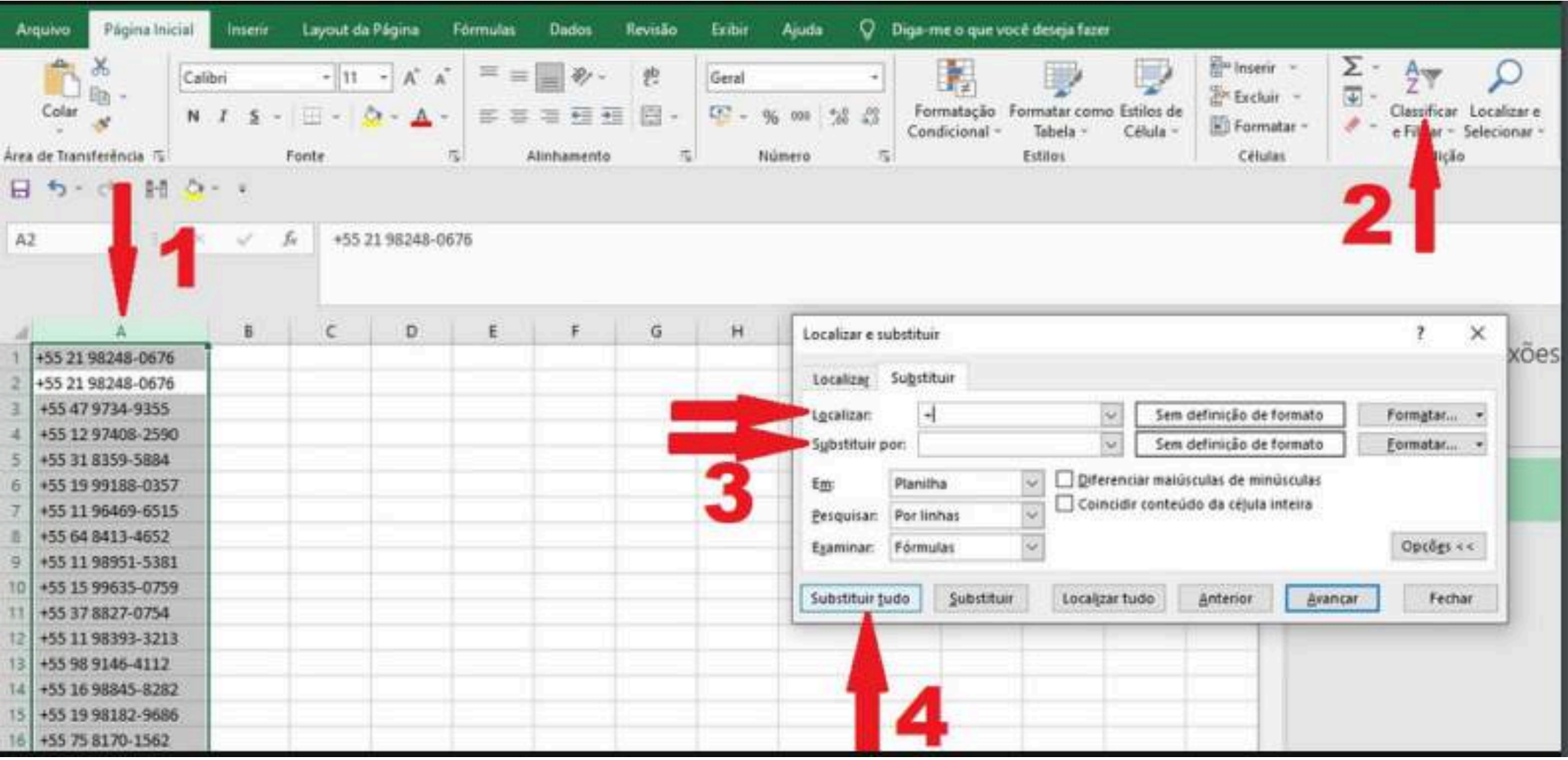

Elimine os números duplicados para evitar o envio de mensagens repetidas. Clique em "Dados", selecione a primeira coluna, vá para Ferramentas de Dados e clique em "Remover Duplicados".

Selecione a coluna de números e clique em "OK".

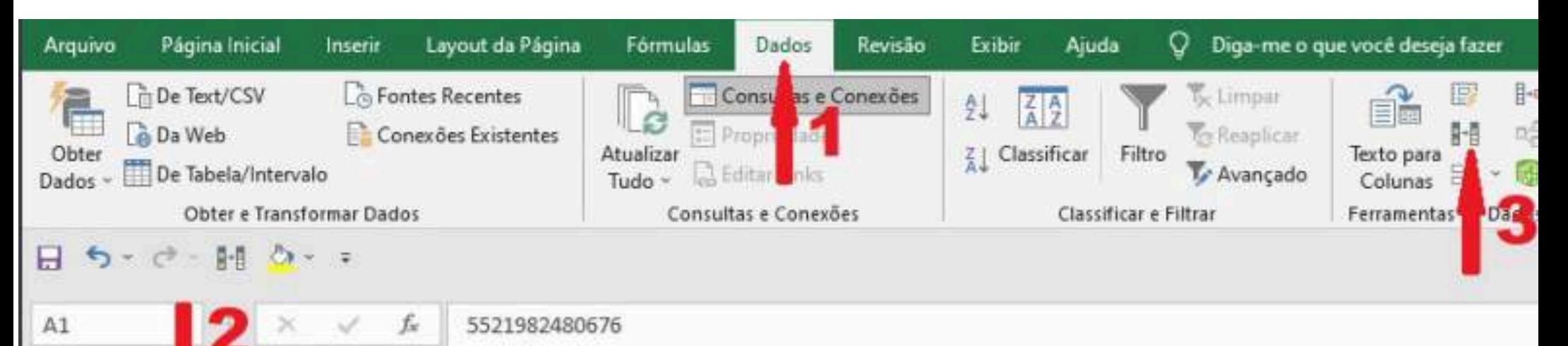

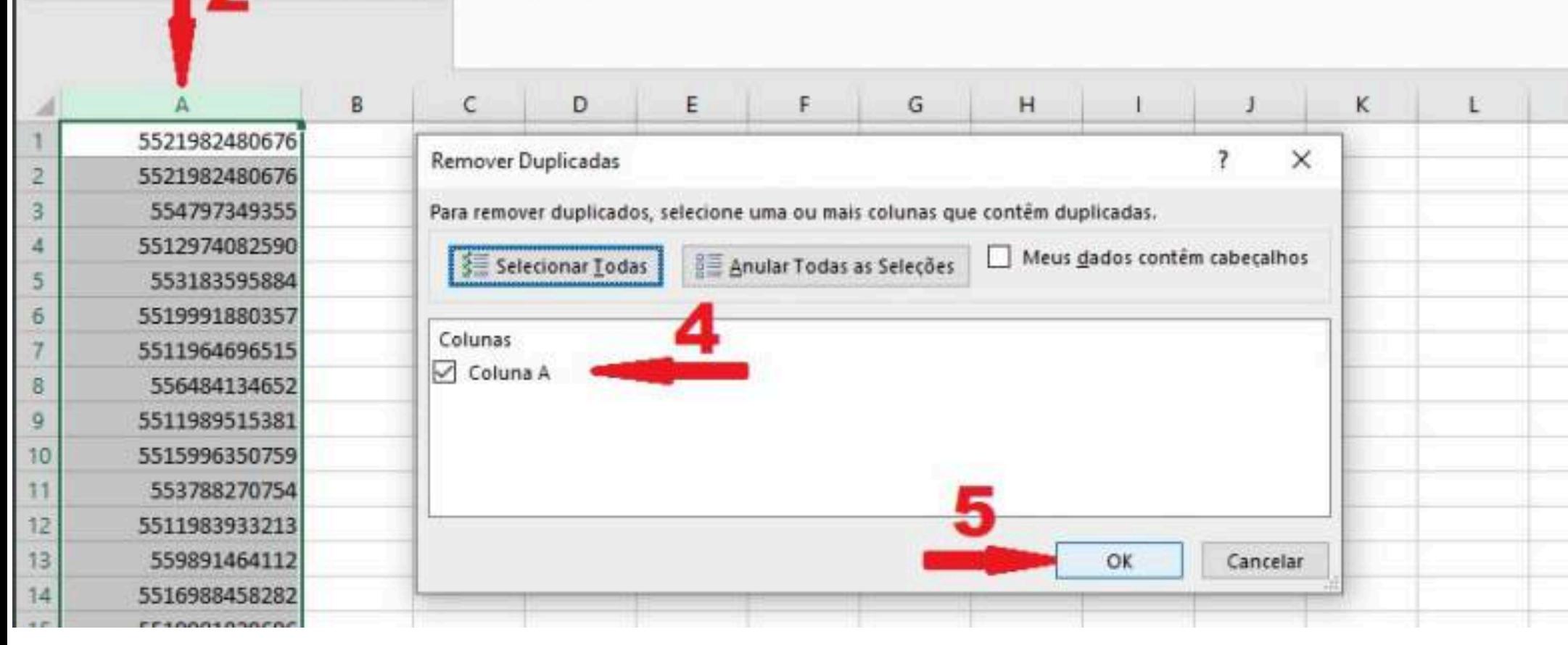

Sua lista de números está pronta. Salve e nomeie o arquivo Excel.

Antes de enviar mensagens, recomendo salvar os números na lista de contatos para facilitar a qualificação futura.

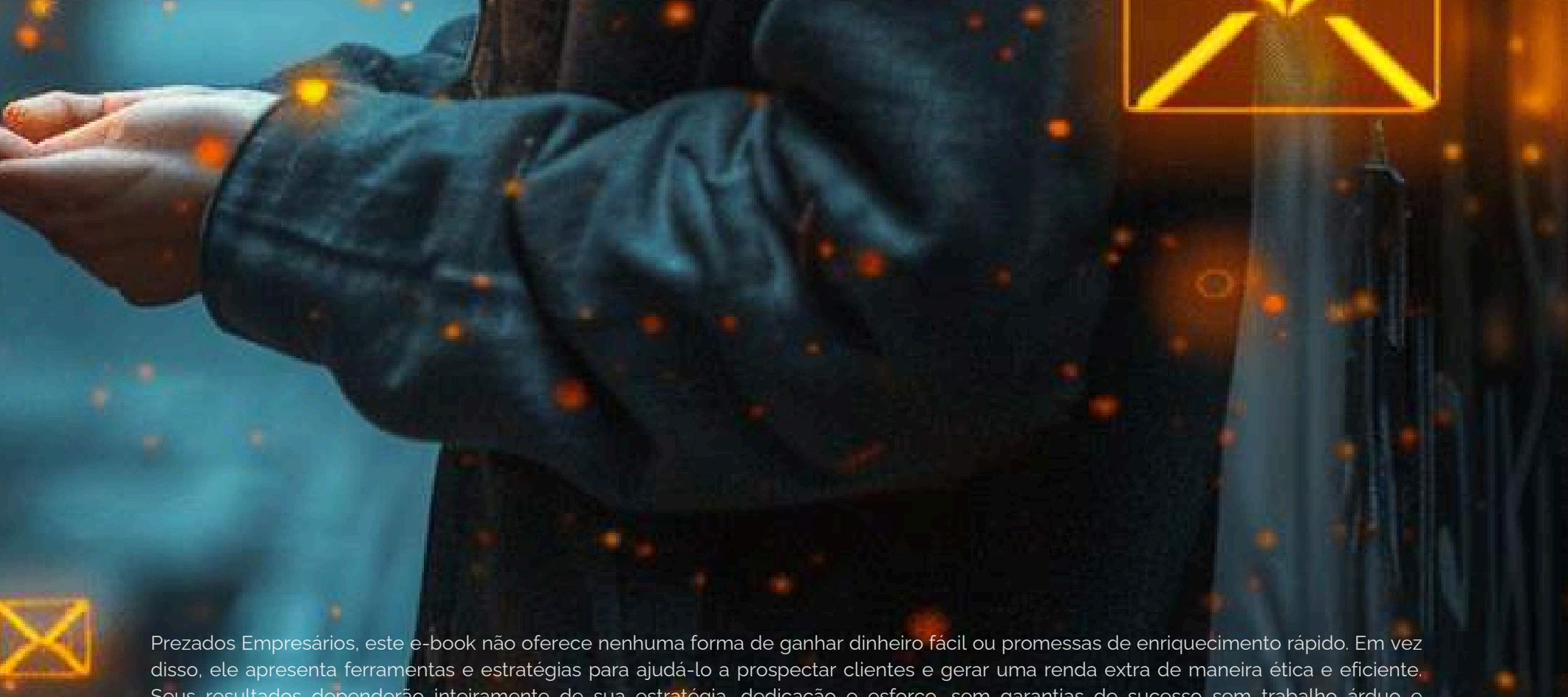

Seus resultados dependerão inteiramente de sua estratégia, dedicação e esforço, sem garantias de sucesso sem trabalho árduo e planejamento adequado. O conteúdo deve ser utilizado de forma ética e legal, promovendo práticas empresariais justas e honestas. Qualquer uso inadequado ou ilegal será de total responsabilidade do usuário. Incentivamos a transparência, a manutenção de altos padrões éticos e a conformidade com as leis e regulamentos locais e internacionais. As ferramentas e estratégias fornecidas devem ser vistas como uma base para a inovação contínua e adaptação às mudanças do mercado. Não nos responsabilizamos pelo mal uso das ferramentas e estratégias fornecidas. Nosso objetivo é fornecer recursos valiosos que contribuam para o crescimento e sucesso de sua empresa, promovendo práticas comerciais responsáveis e sustentáveis. Agradecemos sua compreensão e cooperação.

Abra a planilha "modelo para importar contatos" que está em anexo. Ela contém basicamente 5 colunas.

A coluna B é um marcador com o nome do segmento que você está prospectando e uma numeração. A coluna C é o nome do contato e a coluna D é o número do contato.

#### **Baixar [modelo](https://docs.google.com/spreadsheets/d/1Zxlobxiu9WS14yO7ths3S4L6JrjBUYYKsZRXnw4ZKq8/edit?usp=sharing)**

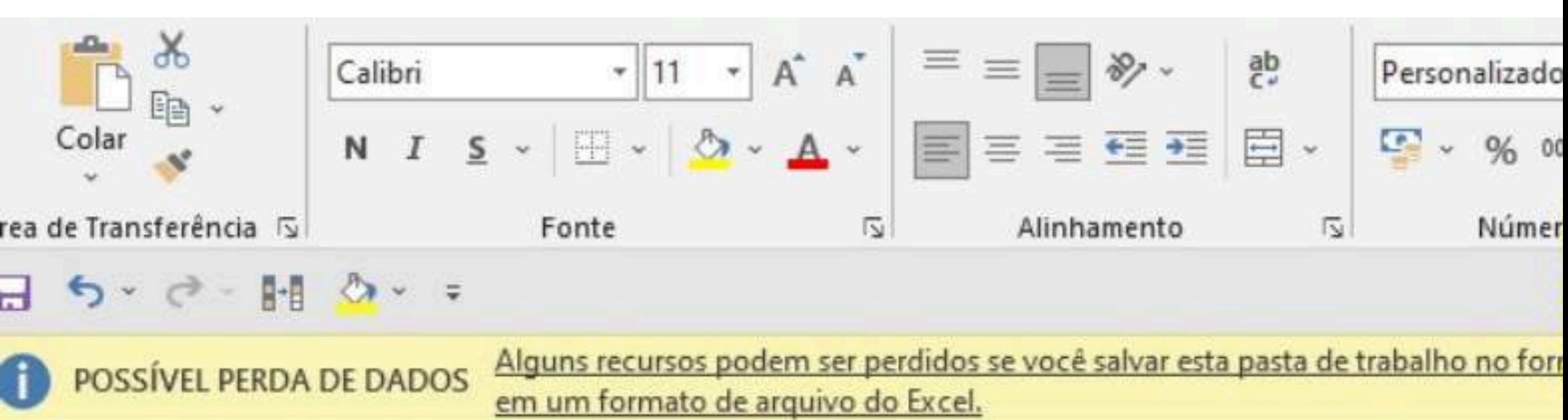

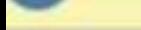

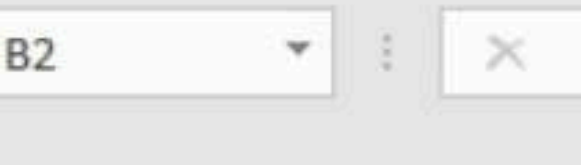

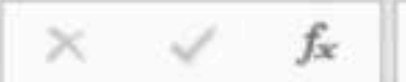

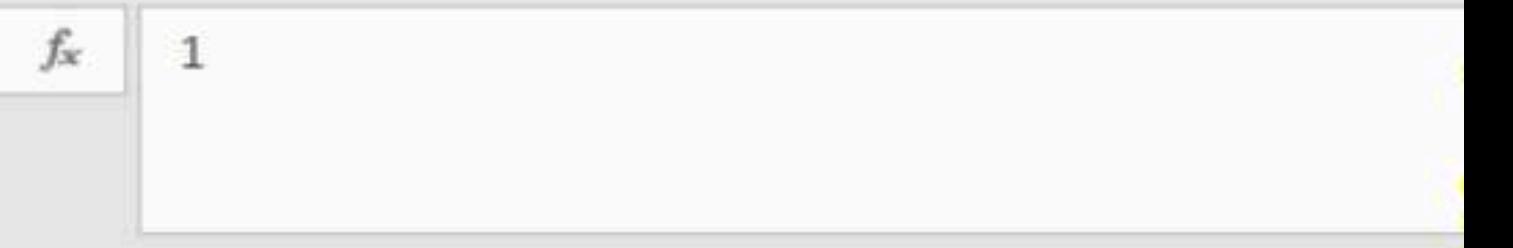

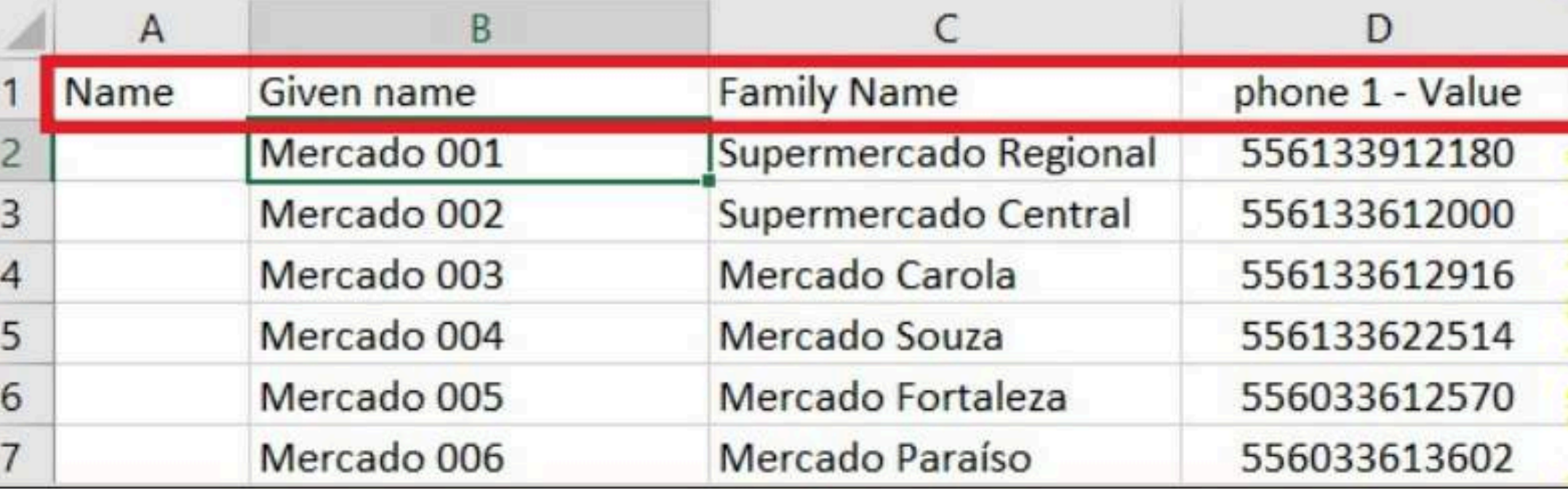

Este passo é para adicionar os contatos em massa.

Embora não seja obrigatório salvar os contatos, para enviar as mensagens, recomendo fazê-lo para facilitar a qualificação futura de leads.

Na coluna B "Given name", escreva o nome do segmento que está prospectando e digite 001. Na célula abaixo, escreva o mesmo nome e digite 002.

Agora, selecione as duas células e arraste para baixo; o Excel reconhecerá e continuará a sequência automaticamente. Você pode editar a formatação, seguindo o passo abaixo.

Clique em B2 com o botão direito, clique em "Formatar Células" e em seguida em "Personalizados".

Em Tipo, escreva entre aspas o nome do segmento, seguido por um espaço e a quantidade de dígitos dos contatos.

EXEMPLO: "BAIRRO JARDIM ALVORADA" 000 EXEMPLO: "PANIFICADORAS E PADARIAS" 000

Para facilitar, você pode abreviar e criar siglas para os marcadores. A ideia é apenas saber de onde veio o LEAD.

Após isso, clique em OK.

5

6

 $\overline{7}$ 

8

9

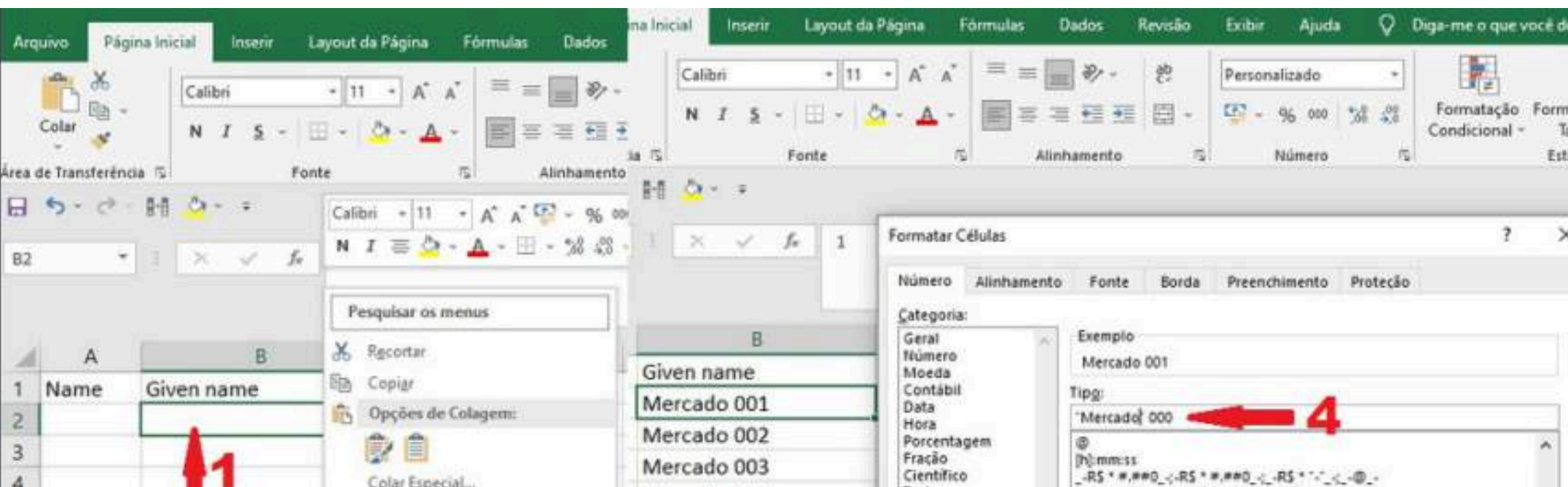

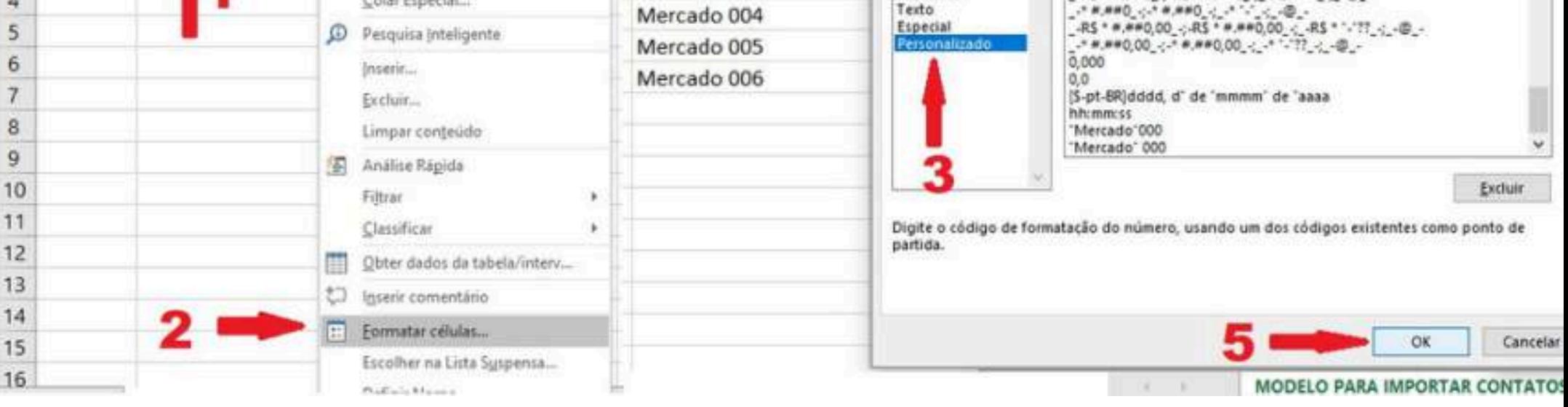

Selecione as duas primeiras células, clique na extremidade da segunda célula e arraste para baixo até a numeração de seus contatos.

O Excel reconhecerá e continuará a sequência automaticamente. Cole o nome do contato e também os números, já tratados para remover os caracteres especiais conforme feito no passo anterior.

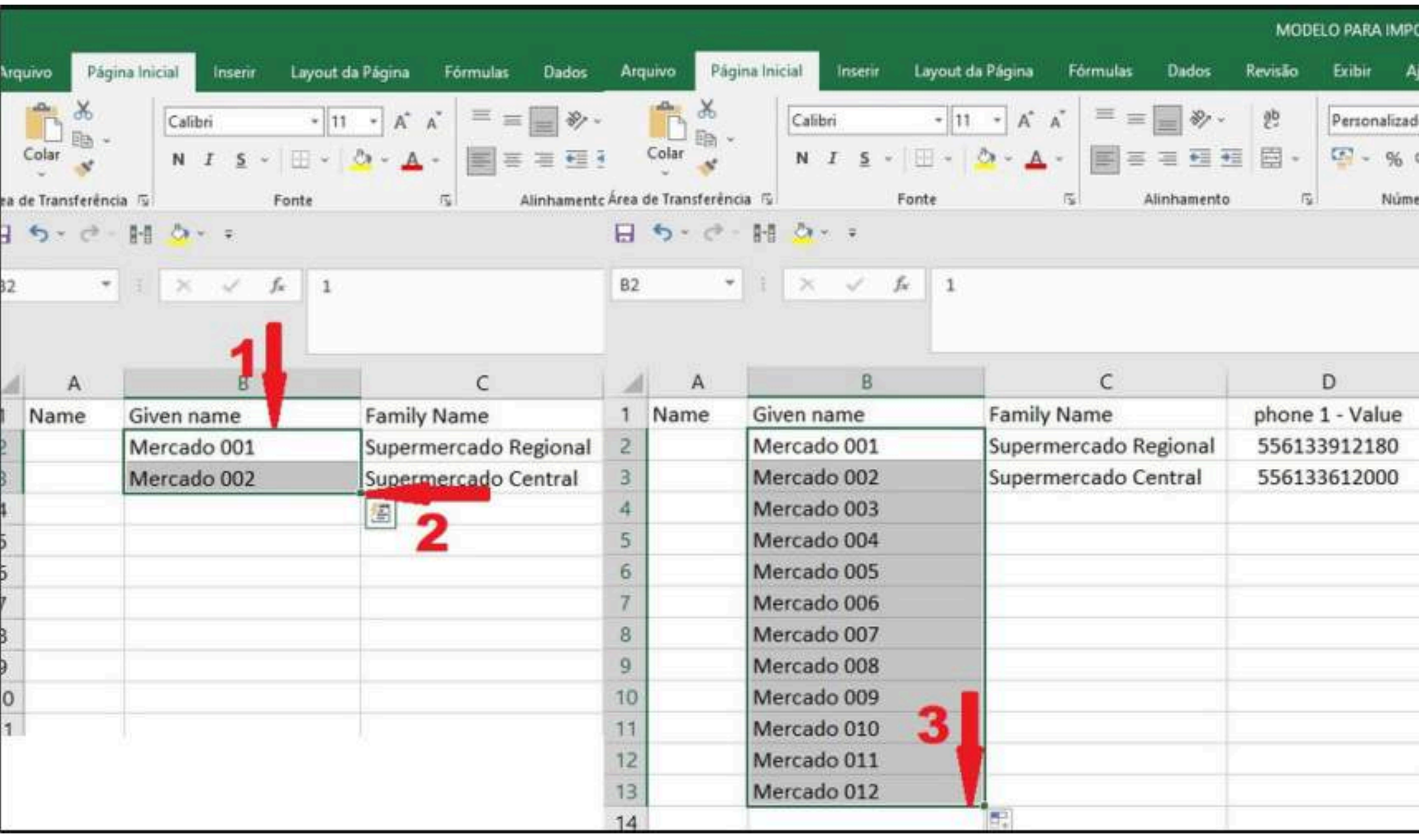

Salve e o arquivo como modelo CSV **(separado por virgula)**.

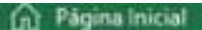

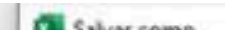

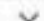

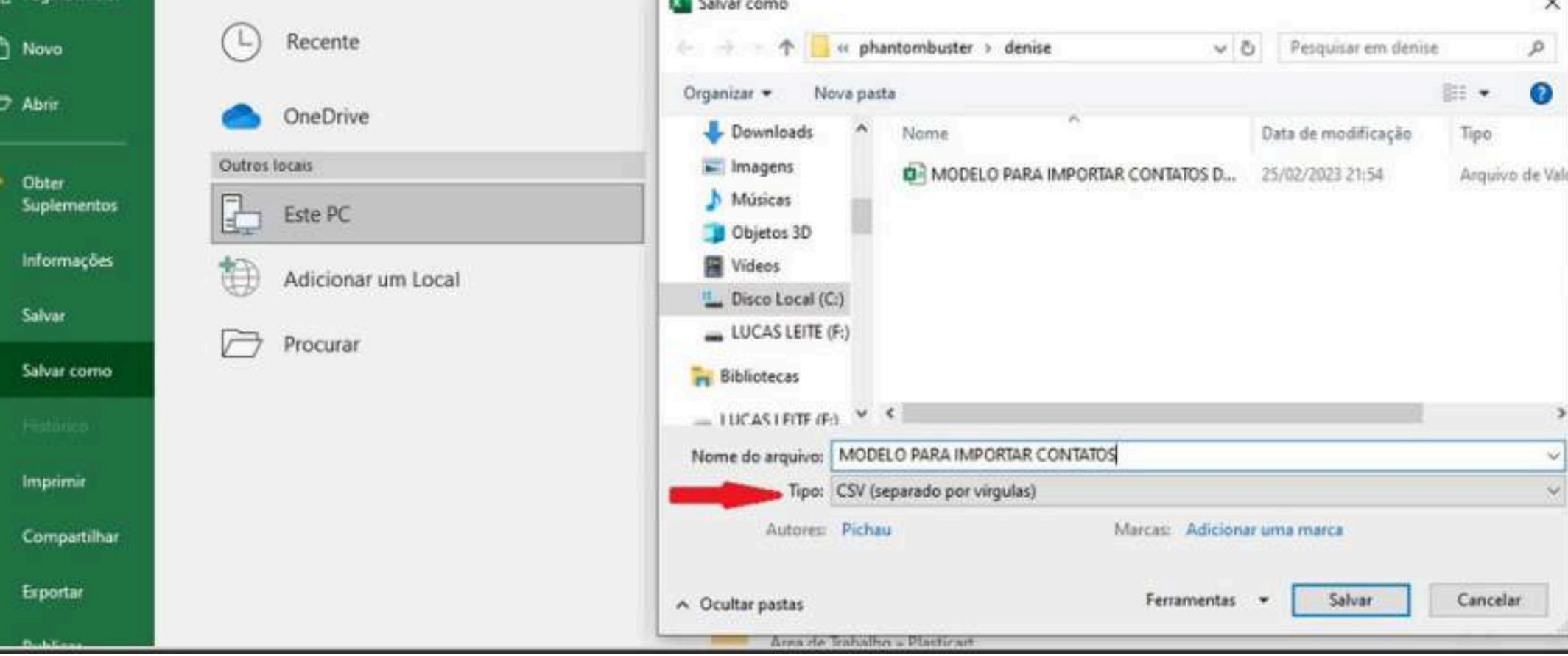

Para importar os contatos abra o Gmail, e clique em "Contatos" na barra lateral esquerda, clique em "Importar".

Abrirá uma nova aba, onde você escolhera o arquivo modelo para importar contatos salvo como modelo CSV (separado por vírgula) do segmento.

Recomendo adicionar um marcador para filtrar contatos futuramente, depois clique em "Importar ".

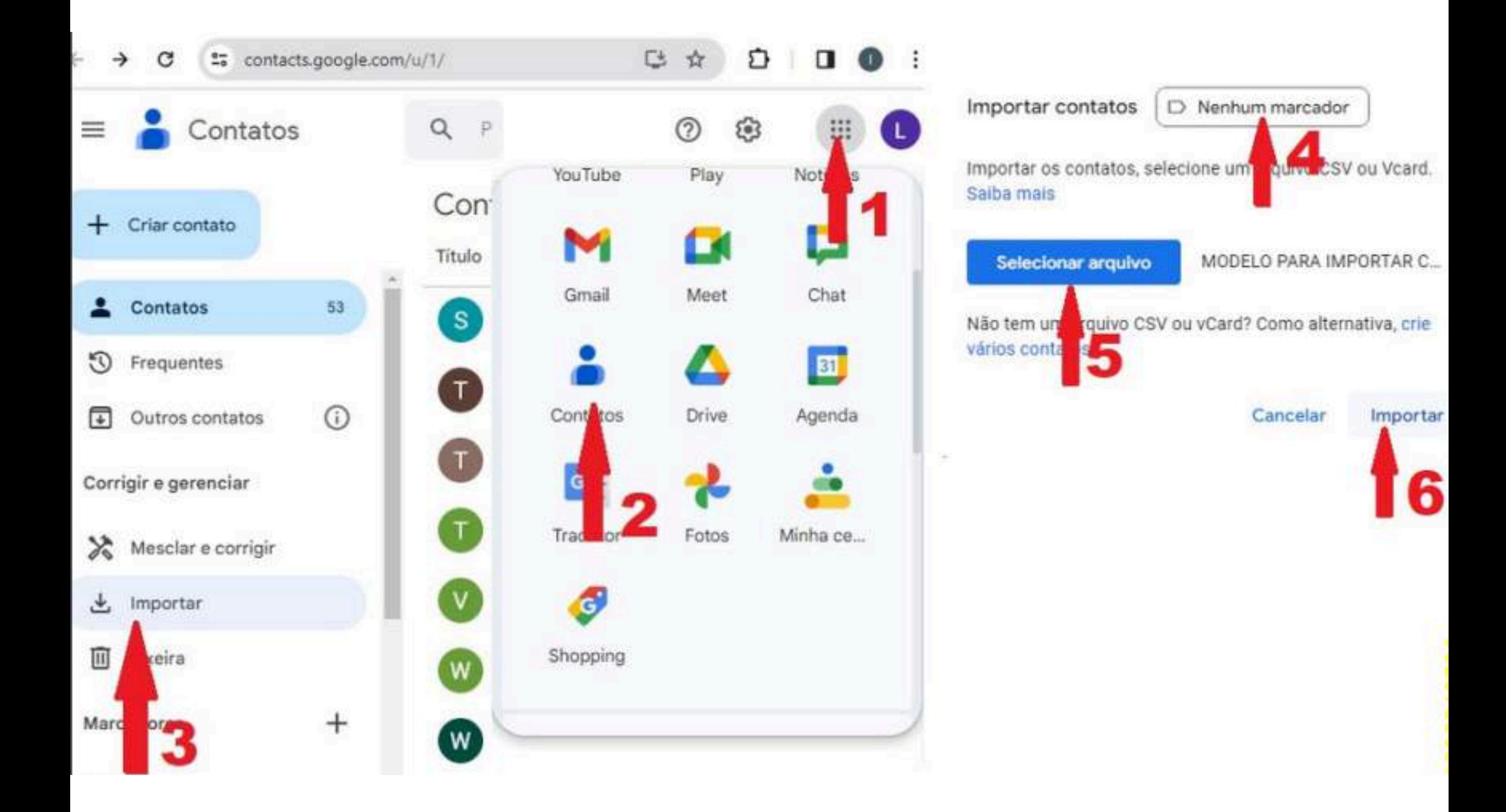

Pronto, o contato está adicionado.

Agora, você já pode verificá-lo na sua lista de contatos do WhatsApp.

Certifique-se de que o e-mail usado para importar os contatos esteja cadastrado no celular.

### **EXTRAIR NÚMEROS DA INTERNET**

Prezados Empresários, este e-book não oferece nenhuma forma de ganhar dinheiro fácil ou promessas de enriquecimento rápido. Em vez disso, ele apresenta ferramentas e estratégias para ajudá-lo a prospectar clientes e gerar uma renda extra de maneira ética e eficiente. Seus resultados dependerão inteiramente de sua estratégia, dedicação e esforço, sem garantias de sucesso sem trabalho árduo e planejamento adequado. O conteúdo deve ser utilizado de forma ética e legal, promovendo práticas empresariais justas e honestas. Qualquer uso inadequado ou ilegal será de total responsabilidade do usuário. Incentivamos a transparência, a manutenção de altos padrões éticos e a conformidade com as leis e regulamentos locais e internacionais. As ferramentas e estratégias fornecidas devem ser vistas como uma base para a inovação contínua e adaptação às mudanças do mercado. Não nos responsabilizamos pelo mal uso das ferramentas e estratégias fornecidas. Nosso objetivo é fornecer recursos valiosos que contribuam para o crescimento e sucesso de sua empresa, promovendo práticas comerciais responsáveis e sustentáveis. Agradecemos sua compreensão e cooperação.

#### **EXTRAIR NÚMEROS DA INTERNET**

Usando uma extensão chamada *Instant Data Scraper*, você fará a extração de dados do Google Maps.

Primeiro, é necessário saber qual público você irá prospectar no Google, como distribuidoras, restaurantes, igrejas, etc.

Abra a extensão *Instant Data Scraper* e verifique se ela selecionou o quadro correto para a extração dos dados necessários.

Você pode visualizar uma prévia dos dados coletados abaixo.

Se necessário, altere o quadro de seleção clicando em *"Try Another Table"*. Defina o atraso mínimo para 3 segundos e exclua campos desnecessários, como coordenadas e horários de funcionamento.

#### Link da [Extenção](https://chromewebstore.google.com/detail/instant-data-craper/ofaokhiedipichpaobibbnahnkdoiiah)

OBS: Tenha em mente que, alguns segmentos podem ter variações nos nomes, como padaria e panificadora, drogaria e farmácia, entre outros.

Adicione a extensão *Instant Data Scraper* ao seu navegador; a recomendação é utilizar o Microsoft Edge.

Faça uma pesquisa no Google pelo segmento desejado e selecione a opção "mais empresas".

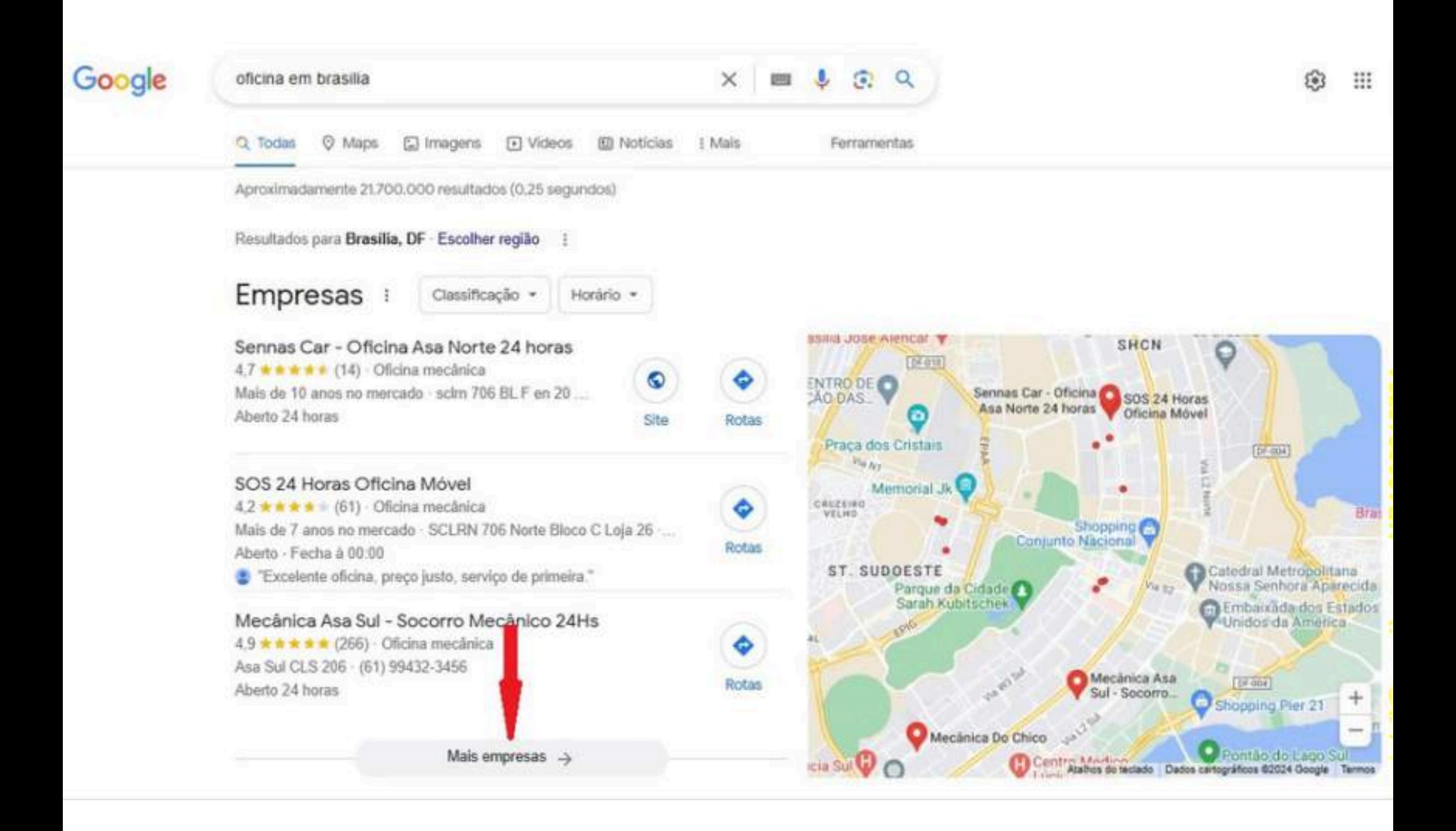

#### **EXTRAIR NÚMEROS DA INTERNET**

Clique em "*Locate 'Next' Button*" e localize o botão de próxima página no final da lista.

A quantidade de negócios encontrados será exibida na parte inferior. Abra a extensão novamente e clique em "Start Crawling" para iniciar a extração.

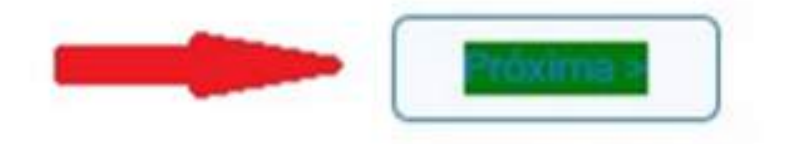

Mostrando resultados 1 a 20 de 266

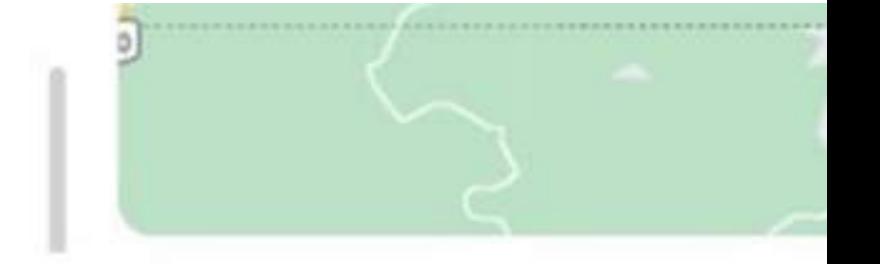

Botão "Next" localizado. Pressione "Iniciar rastreamento" para obter mais páginas ou marcar outro botão/link se marcado incorretamente.

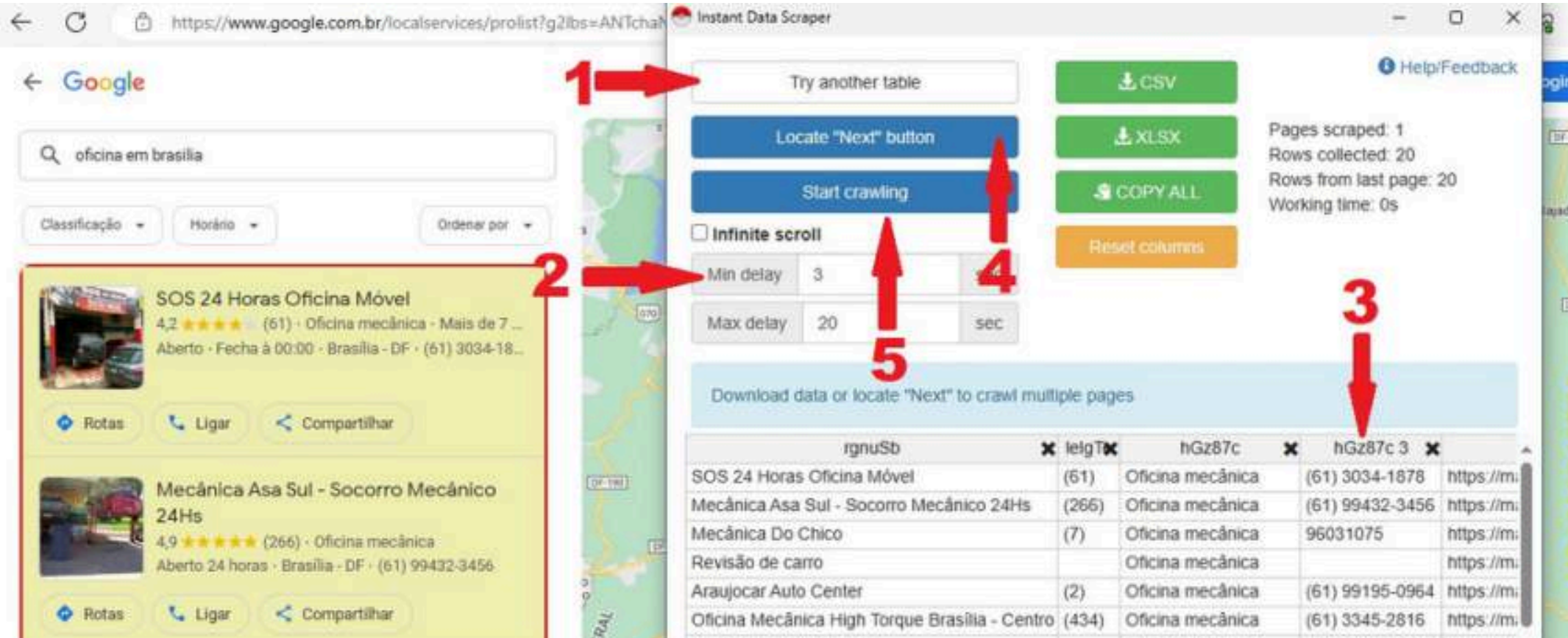

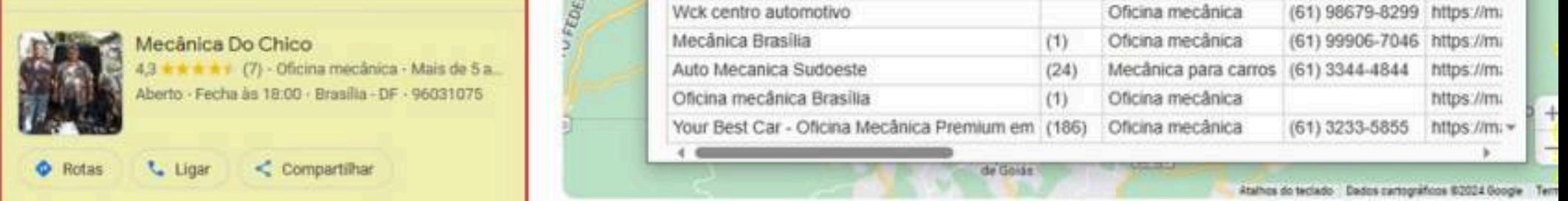

Após a conclusão, será exibida a quantidade de dados coletados.

Baixe ou copie os dados para uma planilha Excel e, em seguida, será necessário processar os dados, conforme descrito no tópico 1.2.

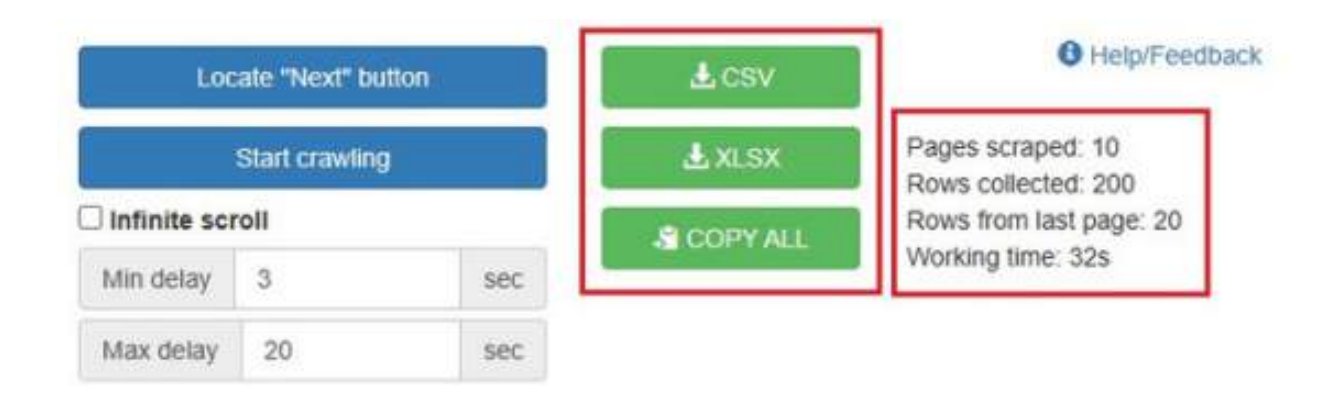

#### **EXTRAIR NÚMEROS DA INTERNET**

Utilizando a extensão chamada *Maps Scraper & Business Leads Finder.*

você fara extração de dados do Maps – Bing

Mapa [Scrapt](https://chromewebstore.google.com/detail/maps-scraper-business-lea/ofbhiclojhjkggpnapcnjjjdjlgcikdf)

[Mapa](https://www.bing.com/maps?cp=-23.559581%7E-46.511307&lvl=11.0) Bing

Adicione a extensão *Maps Scraper & Business Leads Finder* ao seu navegador.

Abra o Bing Maps, pesquise pelo seu segmento e inicie a extração clicando em "*Start Extraction*".

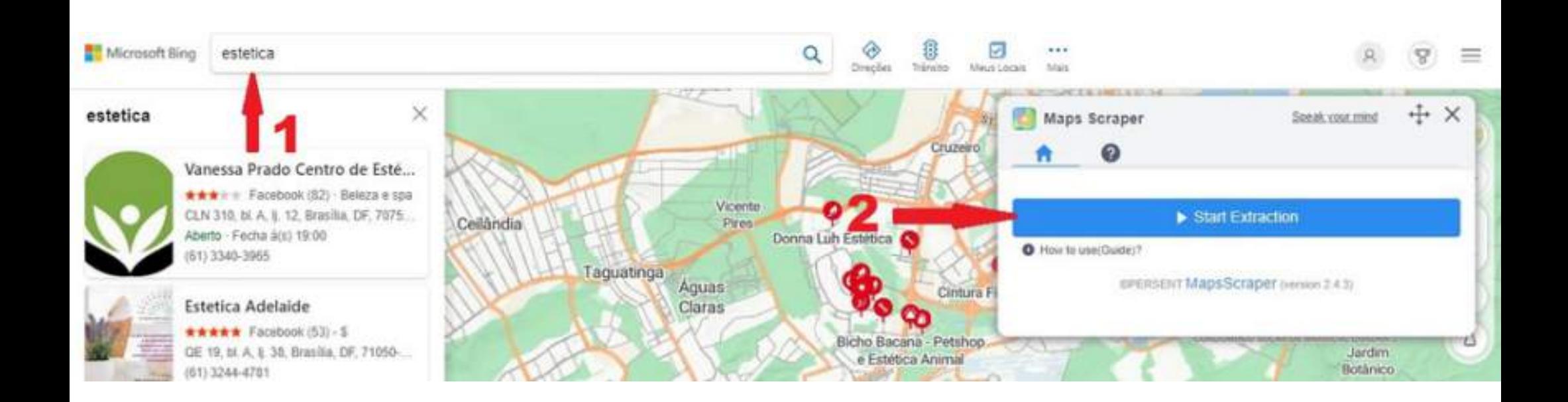

Após a conclusão, a quantidade de dados coletados será exibida. Baixe ou copie os dados para uma planilha Excel.

Em seguida, será necessário processar os dados conforme descrito no tópico 1.2.

Assim que a extração terminar, faça o download da lista. Em seguida, será necessário processar os dados conforme descrito no tópico 1.2.

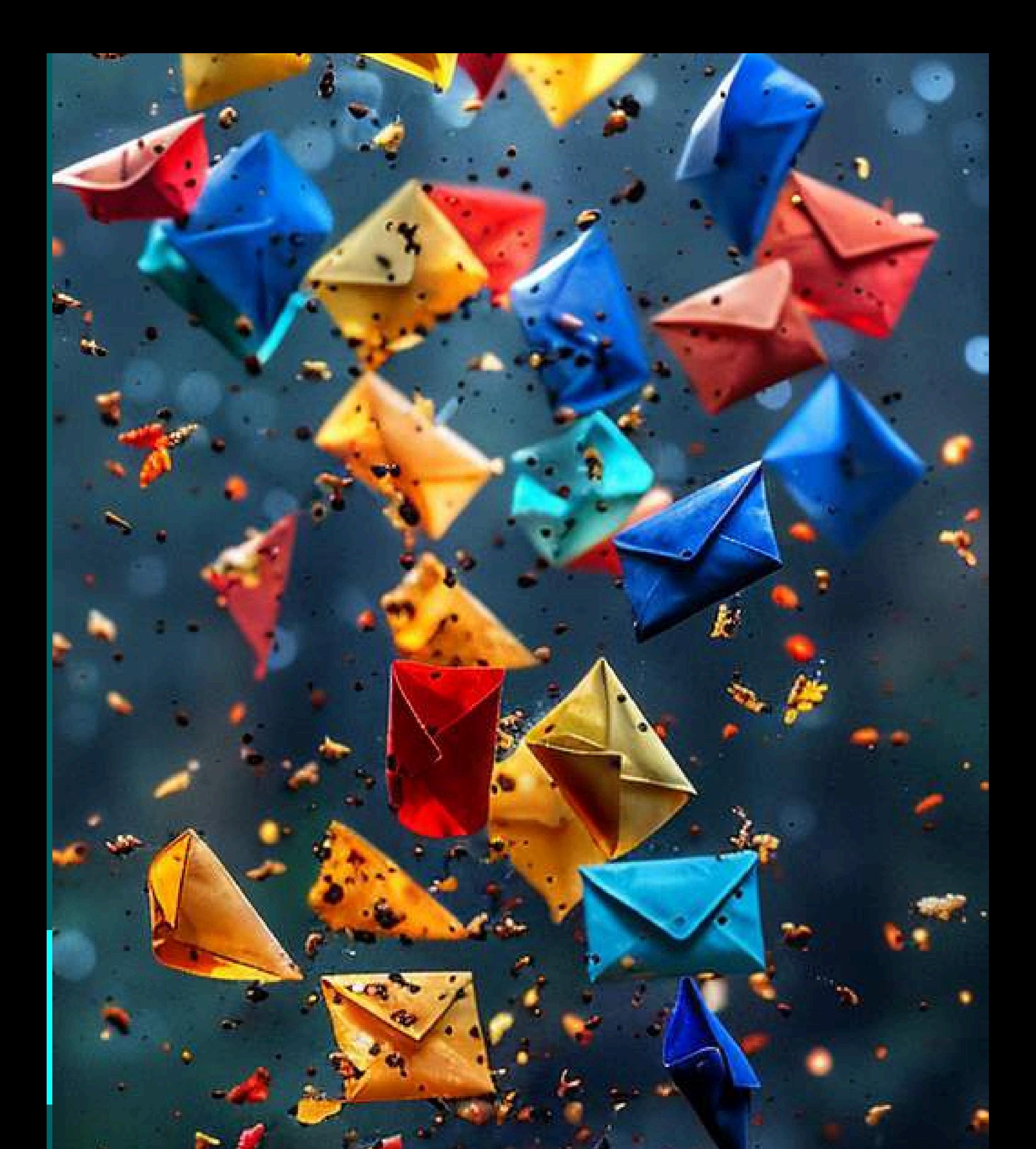

#### **ENVIANDO MENSAGENS EM MASSA**

Prezados Empresários, este e-book não oferece nenhuma forma de ganhar dinheiro fácil ou promessas de enriquecimento rápido. Em vez disso, ele apresenta ferramentas e estratégias para ajudá-lo a prospectar clientes e gerar uma renda extra de maneira ética e eficiente. Seus resultados dependerão inteiramente de sua estratégia, dedicação e esforço, sem garantias de sucesso sem trabalho árduo e planejamento adequado. O conteúdo deve ser utilizado de forma ética e legal, promovendo práticas empresariais justas e honestas. Qualquer uso inadequado ou ilegal será de total responsabilidade do usuário. Incentivamos a transparência, a manutenção de altos padrões éticos e a conformidade com as leis e regulamentos locais e internacionais. As ferramentas e estratégias fornecidas devem ser vistas como uma base para a inovação contínua e adaptação às mudanças do mercado. Não nos responsabilizamos pelo mal uso das ferramentas e estratégias fornecidas. Nosso objetivo é fornecer recursos valiosos que contribuam para o crescimento e sucesso de sua empresa, promovendo práticas comerciais responsáveis e sustentáveis. Agradecemos sua compreensão e cooperação.

#### **Enviando Mensagem em Massa**

Antes de sair enviando mensagens, confira as observações da parte de prospecção, que são dicas básicas para você fazer prospecção da maneira correta. IMPORTANTE:

Não nos responsabilizamos pelo mal uso destas ferramentas. NÃO FAÇA SPAM

- Utilize um número de WhatsApp exclusivo para enviar mensagens, pois há o risco de o aplicativo entender que você violou as regras e banir seu número.
- Envie mensagens apenas depois de completar sua conta comercial, com uma foto profissional, informações de contato, catálogo, descrição, etc.
- Evite spam; se o cliente demonstrar desinteresse, remova-o imediatamente da lista e exclua o contato.
- No WhatsApp, crie marcadores para distinguir clientes interessados.
- Áudios têm uma maior taxa de retorno. É possível gravar um único áudio e compartilhá-lo, fazendo parecer que foi gravado na hora.
- Aprenda a escrever mensagens, que despertem interesse e envolvam os clientes.

- Não envie mensagens com frequência excessiva, ou repetidas.
- Ofereça conteúdo gratuito relevante para o seu segmento.
- Utilize o Canva para criar folders promocionais e artes gratuitas.
- Alcance muitas pessoas da sua região, publicando no Instagram e impulsionando a postagem. Você também pode anunciar no *Facebook* e *Instagram,* criando o anúncio no *WhatsApp Business*.
- Diferencie sua abordagem utilizando grupos segmentados; evite enviar mensagens genéricas.
- Este eBook tem como objetivo a prospecção no WhatsApp de maneira gratuita, portanto, os recursos podem não ser tão refinados quanto as opções pagas.

#### **ENVIANDO MENSAGENS EM MASSA**

"Olá, bom dia! Meu nome é X e estou em contato com os restaurantes da sua região.

Sei que X pode ser uma despesa alta para o seu negócio. Trabalho com X, que hoje é um ótimo investimento e pode proporcionar uma economia de X. Gostaria de saber mais?"

#### **Enviando mensagens com wasender free plugin**

Instale a extensão chamada WAsender Free Plugin em seu navegador e abra o WhatsApp.

Abra a extensão e clique em "Send MSG/S". Copie os números de telefone de sua tabela, já com o tratamento de dados, e cole na extensão.

Escreva a mensagem que deseja enviar e clique no símbolo de "enviar". Use um temporizador de pelo menos 3 segundos de pausa entre o envio de mensagens.

O diferencial do WAsender é que ele permite o envio de anexos para até 3 contatos na versão gratuita.

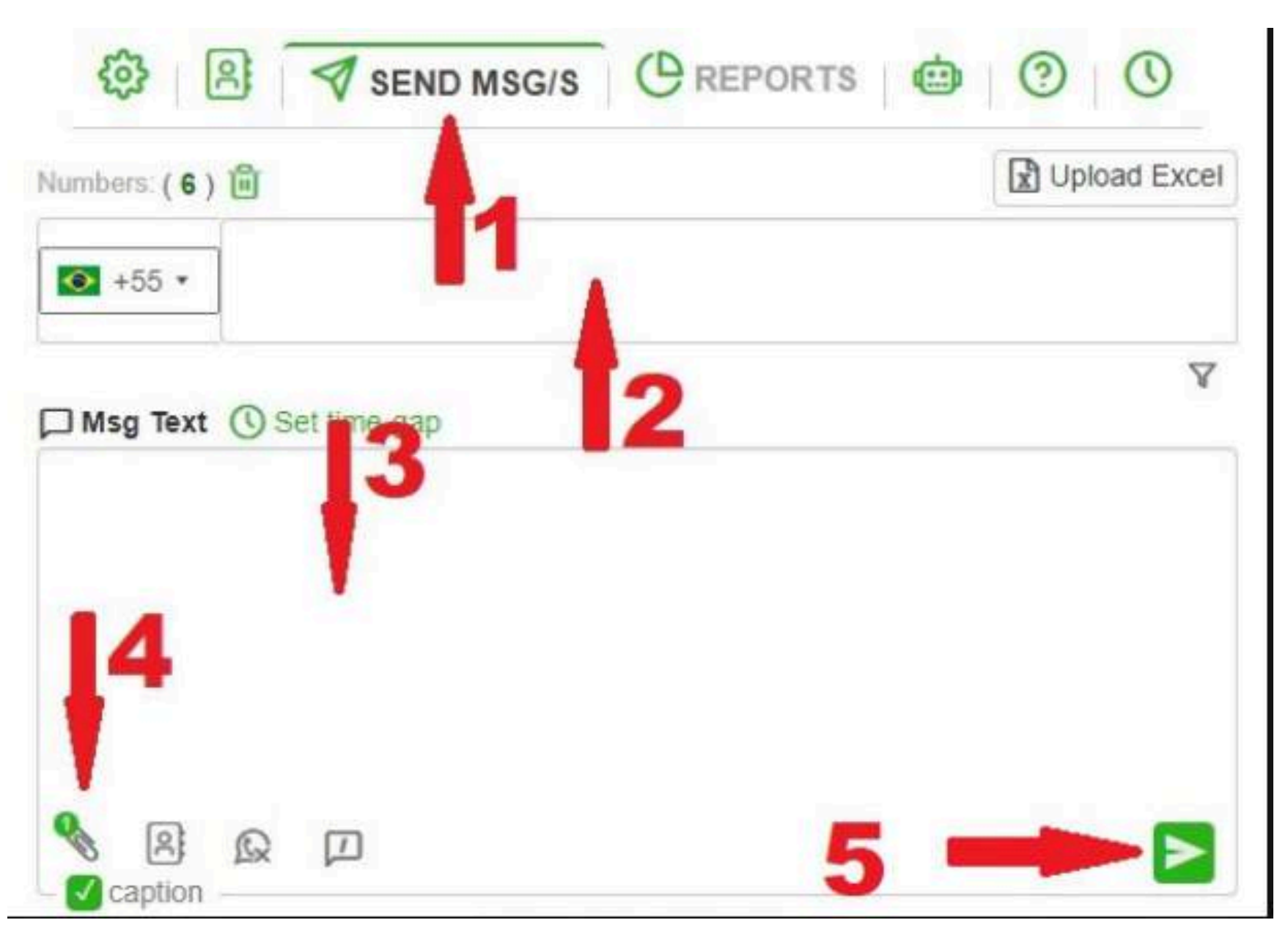

#### Link do [Diferencial](https://www.canva.com/design/DAGEjprY-6Q/qrt0_kQNl1SC2p9YV9PbwA/edit)

Como terceira opção de disparador, apresento o Easy Sender.

O diferencial dele, em relação aos outros, é que permite personalizar a mensagem com o nome do contato, baixando a planilha modelo e importando diretamente na extensão.

#### **Enviando mensagens com Easy Sender**
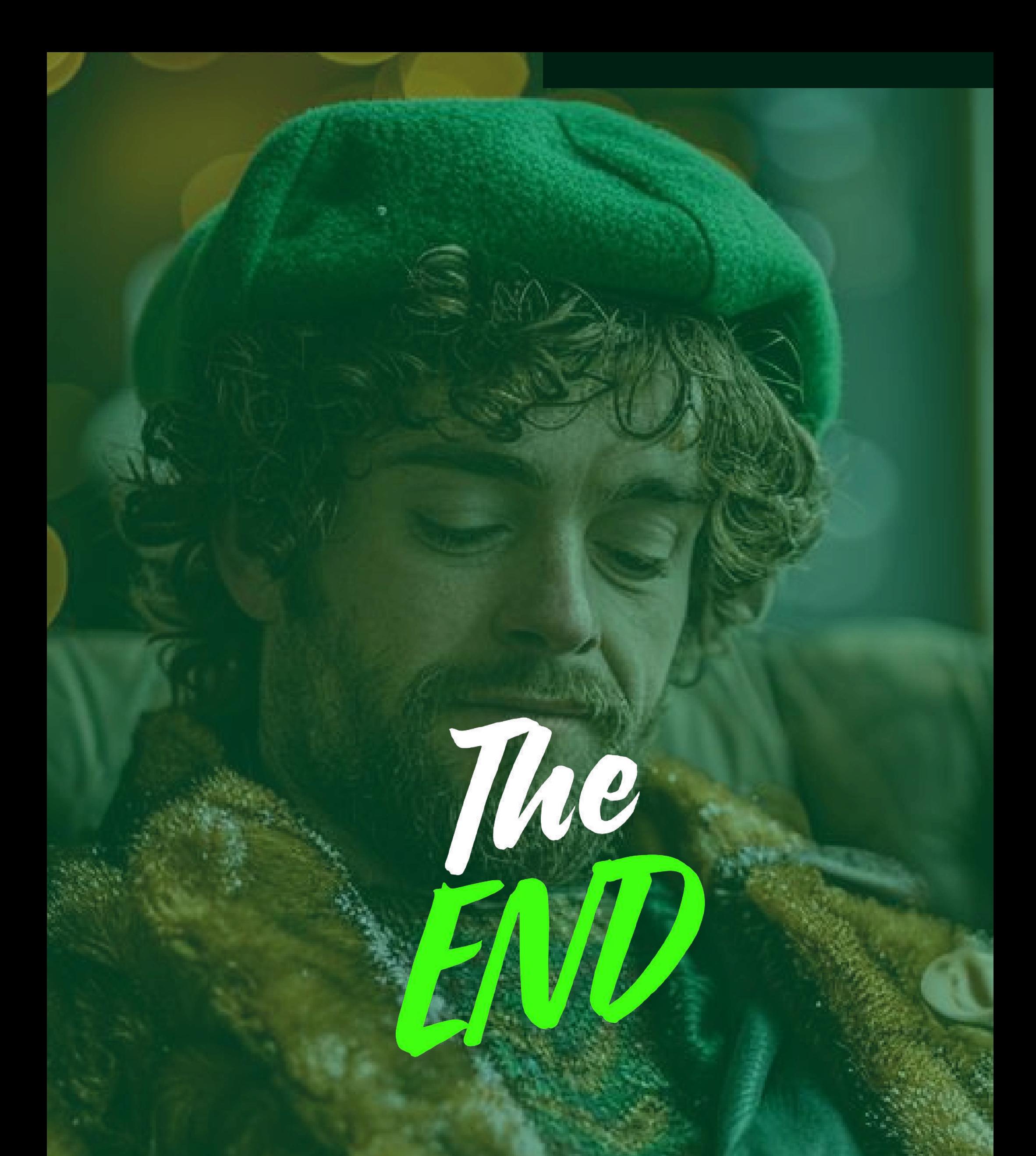

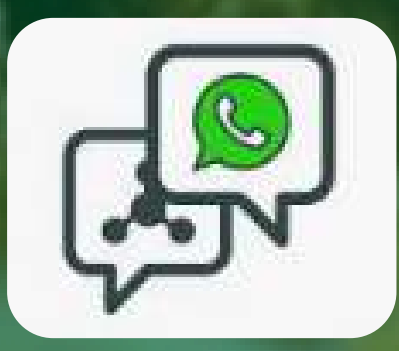

## Desfrute do conhecimento da **ZAP CONTÁBIL** Desejamos a você ótimos estudos!